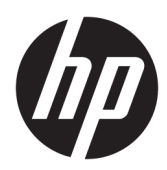

# الدليل المرجع للأجهزة

جـهاز كمبيوتر EliteDesk 800/880 G3 TWR الشـخصي<br>للأعمال من HP

© Copyright 2016 HP Development Company, L.P.

تعد Windows علامة تجارية أو علامة تجارية مسجلة لشركة Microsoft Corporation في الولايات المتحدة و/أو بلدان أخرى.

المعلومات الواردة في هذا المستند خاضعة للتغيير بدون إشعار. يعد بيان الضمان الصريح المرفق مع منتجات وخدمات شركة HP هو الضمان الوحيد للمنتجات والخدمات التي تقدمها الشركة. يجب عدم تفسير أي شيء هنا على ً أنه يشكل ضمانًا إضافيًا. تُخلي شركة HP مسؤوليتها عن أية أخطاء فنية أو أخطاء تحريرية أو حدَفَ بهذا الدليل.

الإصدار الأول: نوفمبر ٢٠١٦

الرقم المرجعي للمستند: 171-913315

#### إشعار المنتج

يشرح هذا الدليل الميزات المشتركة في أغلب الطرازات. قد لا تتوفر بعض الميزات في الكمبيوتر الخاص بك.

#### شروط البرامج

بمجرد تثبيت، أو نسخ، أو تنزيل، أو استخدام بُخلافُ ذلكُ لأيَ منتجِّ برمَجيَّ تَم تَثْبيته في جهاز<br>الكمبيوتر هذا مسبقًا، فأنت توافق على الالتزام الترخيص هذه، فإن الحل الوحيد هو إرجاع المنتج الذي لم يتم استخدامه بالكامل (أجهزة وبرامج) خلال ١٤ يومًا لاسترداد المبلغ المدفوع كاملاً وذلك وفقًا لسياسة استرداد المبلغ المدفوع الخاصة بالبائع.

> للاطلاع على المزيد من المعلومات أو لطلب استرداد ثمن شراء الكمبيوتر بالكامل، يرجى الاتصال بالبائع.

### حول هذا الكتاب

يقدم هذا الدليل معلومات أساسية حول ترقية أجهزة الكمبيوتر للأعمال طُرز EliteDesk من HP.

- .<br><u>∆ **تحذير!** ي</u>شير إلى موقف خطر، إذا لم يتم تجنبه، **قد** يتسبب في الوفاة أو إصابة خطيرة.
- <u>∱ تنبيه:</u> يشير إلى موقف خطر، إذا لم يتم تجنبه، **قد** يتسبب في حدوث إصابة بسيطة أو متوسطة.
- **﴿ الله علم:** يشـير إلى معلومات تعتبر ِهامة ولكن لا تتعلق بخطر (على سـبيل المثال، الرسـائل التي تتعلق بتلف الملكية) [شعار يَنبّه المستخدم أنّ الإخفاق في اتباع إجراء كما هو موضّح تمامًا يمكِن أنّ يؤدي إلى فقدان البيانات أو تلف الأجهزة أو البرامج. كما يحتوي على معلومات ضرورية لشرح مفهوم أو لاستكمال مهمة.

ن الله الله على الله على الله على أن الله عليه الله الله عنه الله عليه الله عليه المن الرئيسو أو تكملتها.<br>الله عليه الله عليه من الله عليه الله عليه الله عليه الله عليه الله عليه الله عليه الله عليه الله عليه الله علي

<u>پ</u>ُ⊱ ت**لمیح:** یوفر تلمیحات مفیدة لإتمام مهمة.

# جدول المحتويات

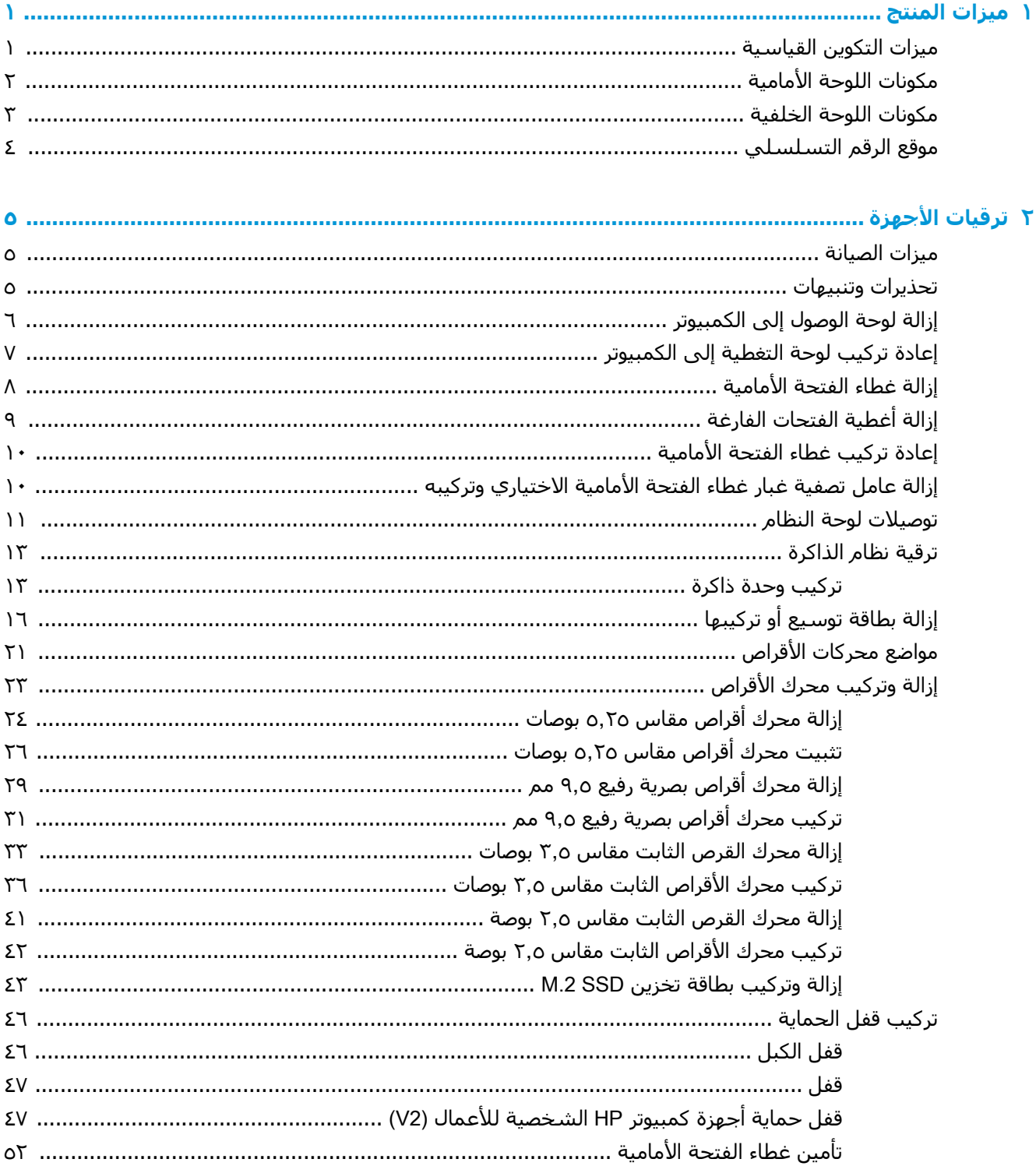

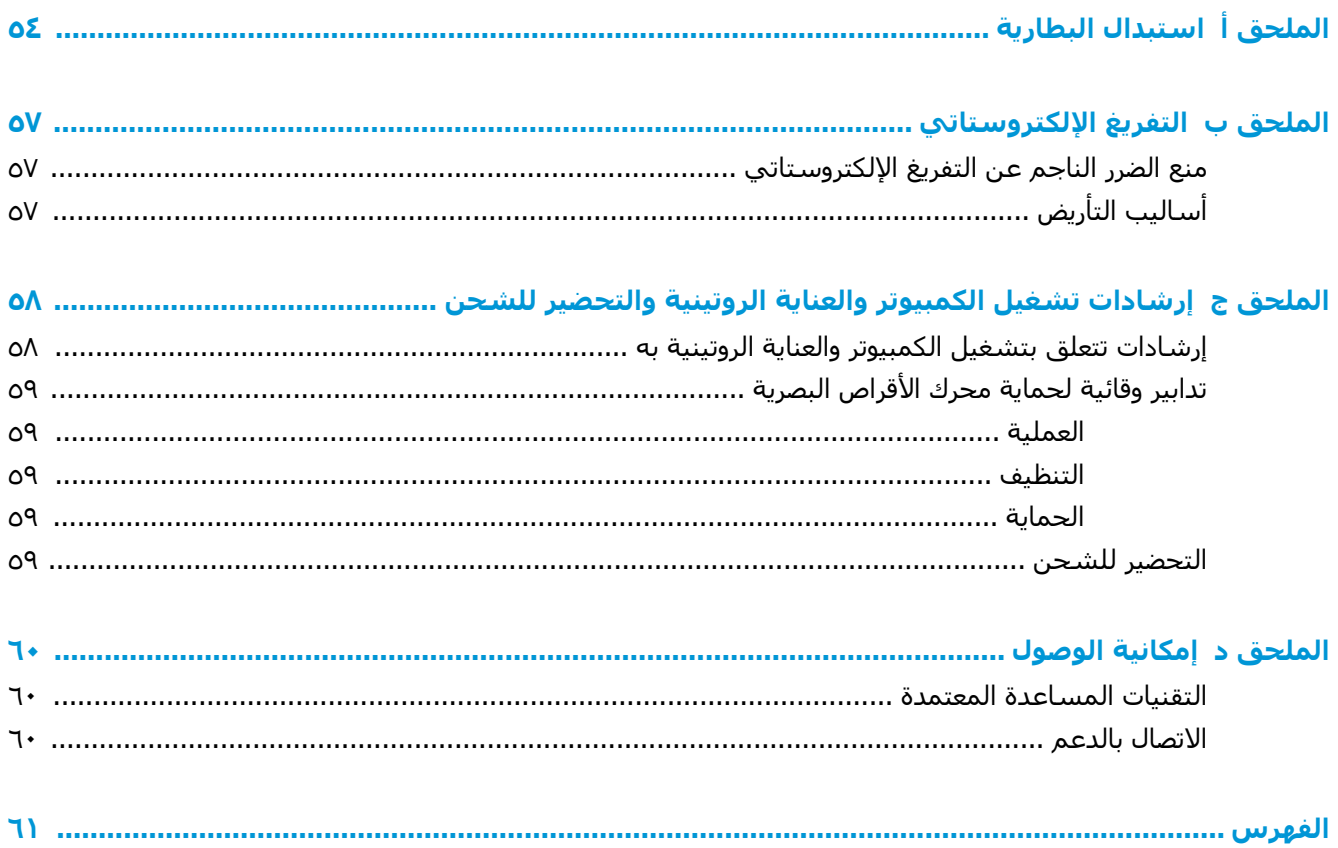

#### ميزات المنتج

### ميزات التكوين القياسية

<span id="page-6-0"></span>قد تختلف الميزات باختلاف الطراز. للحصول على مساعدة فريق الدعم ومعرفة المزيد حول الأجهزة والبرامج المثبتة على طَراز الكمبيوتر الخاص بك، قَم بتشغيل الأداة المساعدة HP Support Assistant.

**ﷺ <mark>ملاحظة:</mark> يمكن استخدام طراز جهاز الكمبيوتر هذا في اتجاه عمودي أو اتجاه أفقي**.

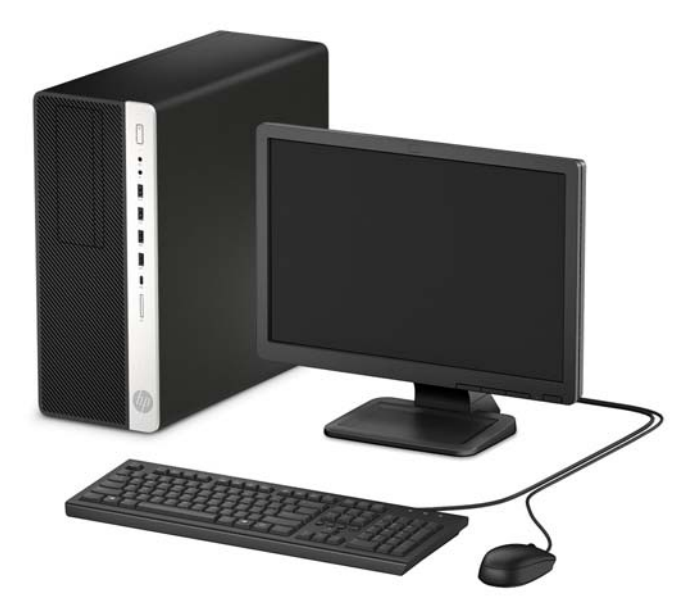

### مكونات اللوحة الأمامية

<span id="page-7-0"></span>قد يختلف تكوين محركات الأقراص حسب الطراز. وتحتوي بعض الطرازات على غطاء فتحة فارغة يغطي حجرة محرك قرص وآحدة أو أكثر.

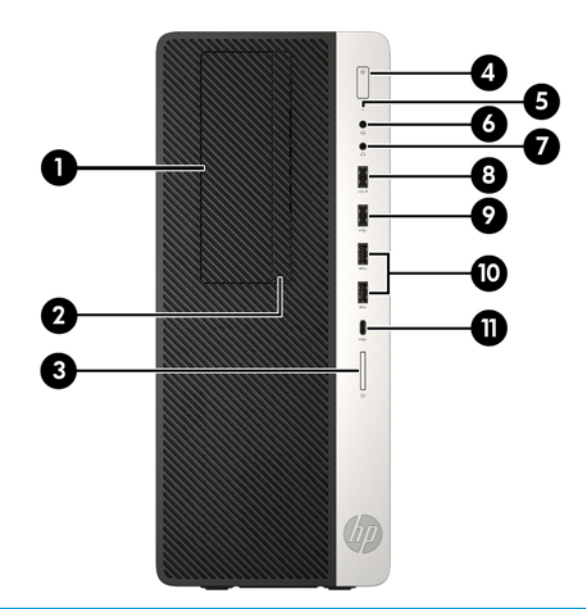

#### مكونات اللوحة الأمامية

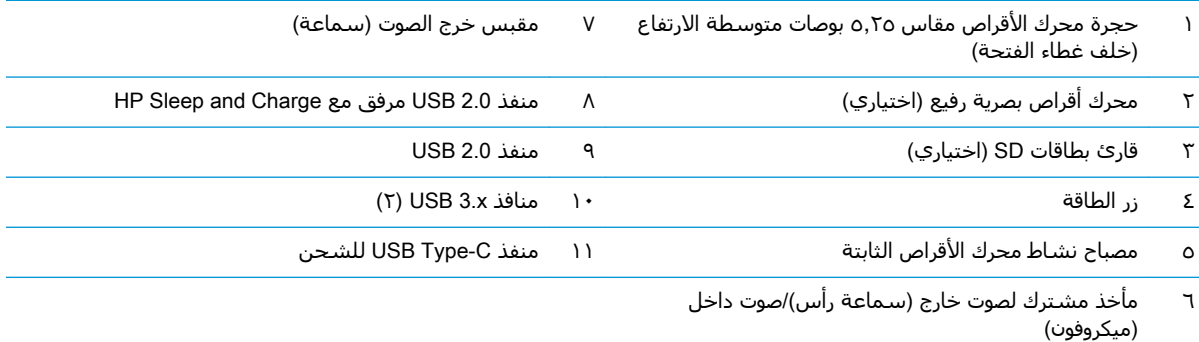

<mark>ملاحظة:</mark> يكون عادة ضوء زر التشغيل أبيض عند التشغيل. وفي حالة وميضه باللون الأحمر، فهذا يعني أن هناك مشكلة بالكمبيوتر وأنه يعرض أحد رموز التشخيص. ارجع إلى *دليل الصيانة والخدمة* لتفسير الرمز.

### مكونات اللوحة الخلفية

<span id="page-8-0"></span>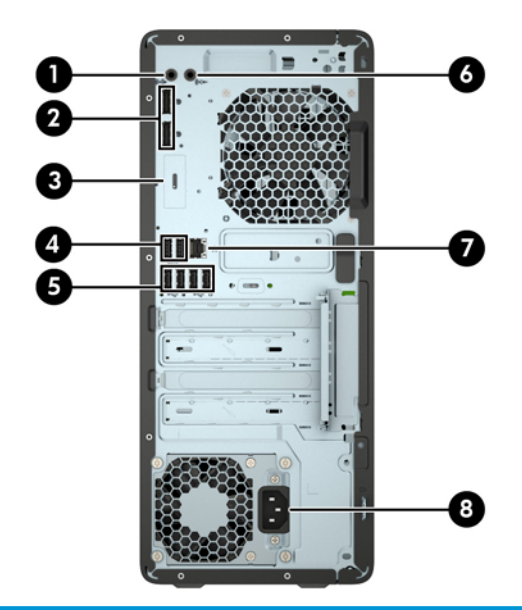

#### مكونات اللوحة الخلفية

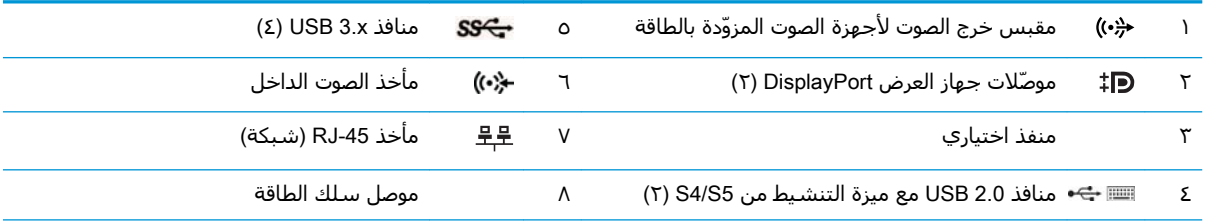

ملاحظة: قد يحتوي الطراز الخاص بك على منافذ اختيارية إضافية متوفرة من HP.

عند توصيل جهاز بمأخذ صوتي، سيظهر مربع حوار على شاشة المراقبة يسألك عما إذا كنت تريد استخدام المأخذ للميكروفون أو سماعة الرأس. يمكنك أيضًا إعادة تكوين المآخذ في أي وقت بالنقر المزدوج فوق رمز Audio Manager في شريط مهام Windows.

عند تركيب بطاقة رسومات في إحدى فتحات لوحة النظام٬ يمكن استخدام موصلات الفيديو في بطاقة الرسومات و/أو بطاقات الرسومات المدمجة على لوحة النظام. سوف يتم تحديد السلوك من خلال بطاقة الرسومات المثبتة وتكوين البرامج.

يمكن تعطيل رسومات لوحة النظام بتغيير الإعدادات في BIOS F10 Setup.

### موقع الرقم التسلسلي

<span id="page-9-0"></span>لكل جهاز كمبيوتر رقم تسلسلب فريد ورقم معرّف المنتج موجودان على السطح الخارجي لجهاز الكمبيوتر.<br>احتفظ بهذين الرقمين لاستخدامهما عند الاتصال بخدمة العملاء للحصول على مساعدة.

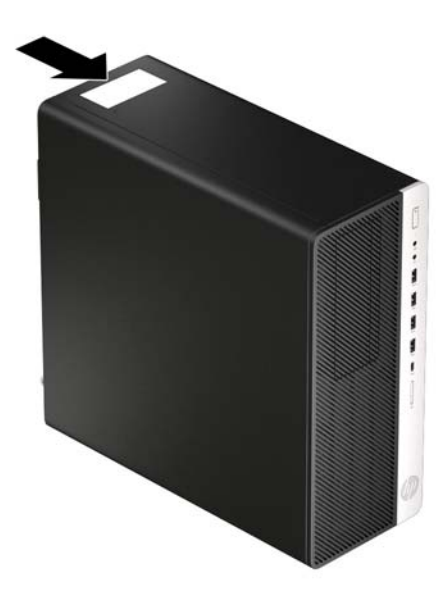

# **٢ Ηرϴϗات لأΟهزة**

### **ϴϣزت ϴμϟاϧة**

<span id="page-10-0"></span>يتضمّن الكمبيوتر ميزات تُسـهّل ترقيته وصيانته. يجب اسـتخدام مفك Torx T15 او مفك ذي نصل مسـطح في بعض إجراءات التثبيت الموضحة في هذا الفصل.

### تحذيرات وتنبيهات

قبل تنفيذ الترقيات، اقرأ بعناية كافة الإرشادات، والتنبيهات، والتحذيرات القابلة للتطبيق في هذا الدليل.

- ن القليم المقليل للغوار التعرض لإصابة شخصية ناجمة عن الصعق الكهربائي، أو الأسطح الساخنة، أو الحريق: <u>ا</u>
	- افصل سـلك الطاقة من مأخذ التيار المتردد واترك مكونات النظام الداخلية حتى تبرد قبل أن تلمسـها.

لا تعمد إلى توصيل موصّلات الهاتف أو الاتصالات السلكية واللاسلكية بمآخذ بطاقة واجهة شبكة الاتصال (NIC).

تجنب تعطيل قابس تاريض سـلك الطاقة. حيث يُعتبر مقبس التاريض ميزة امان مهمة.

صِل سـلك الطاقة بمأخذ مؤرض (أرضي) يسـهل الوصول إليه طوال الوقت.

للحد من مخاطر التعرض إلى إصابة خطيرة، اقرأ د*ليل الأمان والراحة*. حيث يوضح هذا الدليل إعداد محطة العمل المناسب، والعادات السليمة بالنسبة لوضع الجسم، والصحة والعمل لمستخدمي الكمبيوتر. يوفر كذلك د*ليل الأمان والراحة* معلومات الأمان الكهربائية والميكانيكية الهامة. يتوفر *دليل الأمان والراحة* في موقع الويب على .<http://www.hp.com/ergo>

الاخزاء المتصلة بالطاقة والمتحركة بالداخل.<br>A

افصل الطاقة عن الجهاز قبل إزالة الهيكل.

أعد تثبيت الغطاء بإحكام قبل إعادة تنشيط الجهاز.

نها الله عنها الكهرباء الساكنة أن تتلف المكونات الكهربائية للكمبيوتر أو المعدات الاختيارية. وقبل البدء بهذه <del>الب</del> الإجراءات، تأكد من تفريغ نفسك من الكهرباء الساكنة وذلك بلمس جسم معدني مؤرض لبرهة قصيرة. انظر <u>التفريغ الإلكتروستاتي في صفحة ٥٧</u> ل**لحصول على مزيد من المعلومات**.

عندما يكون الكمبيوتر متصلاً بمصدر طاقة التيار المتردد، تسري الفولتية دائمًا إلى لوحة النظام. ويجب عليك فصل سلك الطاقة عن مصدر الطاقة قبل فتح جهاز الكمبيوتر وذلك منعًا لتلف المكونات الداخلية.

## إزالة لوحة الوصول إلى الكمبيوتر

للوصول إلى المكونات الداخلية، يجب عليك إزالة لوحة التغطية:

- **١.** أزل / حرر أية أجهزة حماية تمنع فتح الكمبيوتر.
- <span id="page-11-0"></span>**٢.** أزل كل الوسائط القابلة للإخراج، مثل الأقراص المضغوطة أو محركات أقراص flash من نوعية USB من الكمبيوتر.
- **٣.** أوقف تشغيل الكمبيوتر بطريقة صحيحة من خلال نظام التشغيل، ثم أوقف تشغيل أية أجهزة خارجية.
	- **٤.** افصل سـلك الطاقة عن مأخذ التيار المتناوب، وافصل أي أجمِزة خارجية.
- نظا**ً هام:** بغض النظر عن حالة التشغيل، توجد الفولتية دومًا في لوحة النظام طالما أن النظام متصل بمأخذ تيار متناوب نشط ويجب عليك فصل سلك الطاقة عن مصدر الطاقة قبل فتح جهاز الكمبيوتر وذلك منعًا لتلف المكونات الداخلية.
	- ه. حرك ذراع تحرير لوحة التغطية يسارًا (١) حتى تستقر بمكانها. ثم حرك لوحة التغطية للخلف (٢) وارف*عه*ا بعيدًا عن الكمبيوتر (٣).

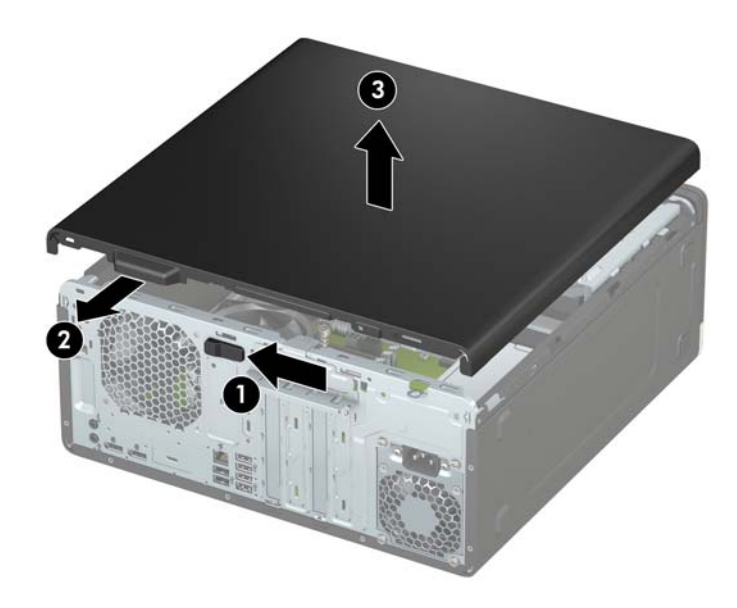

### إعادة تركيب لوحة التغطية إلى الكمبيوتر

<span id="page-12-0"></span>تأكد من تثبيت ذراع تحرير لوحة التغطية في مكانها، ومن ثم ضع لوحة التغطية على جهاز الكمبيوتر (١) وحرك<br>اللوحة للأمام (٢). سينتقل ذراع التحرير مرة أخرى تلقائيًا إلى اليمين ويثبت لوحة التغطية.

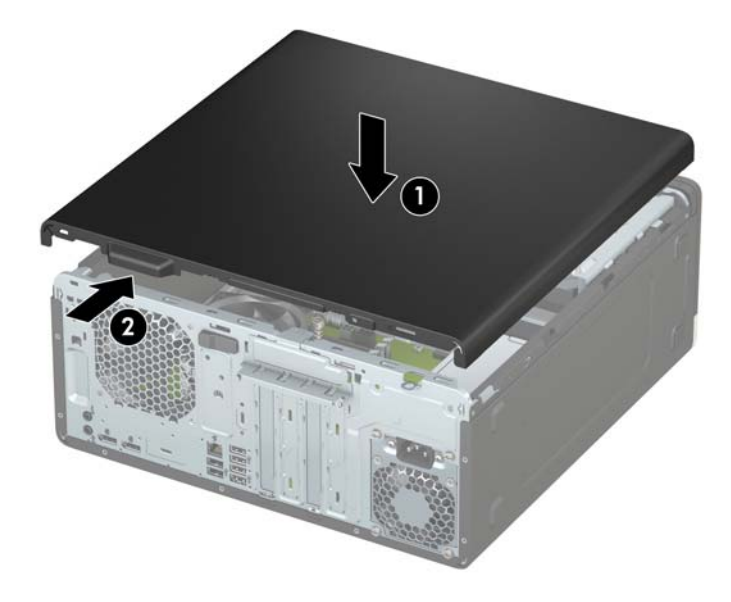

## **·زϟة τϏا˯ ΤΘϔϟة لأϣاϴϣة**

- **١.** أزل / حرر أية أجهزة حماية تمنع فتح الكمبيوتر.
- <span id="page-13-0"></span>**۲.** أزل كل الوسائط القابلة للإخراج، مثل الأقراص المضغوطة أو محركات أقراص flash من نوعية USB من الكمبيوتر.
- **٣.** أوقف تشغيل الكمبيوتر بطريقة صحيحة من خلال نظام التشغيل، ثم أوقف تشغيل أية أجهزة خارجية.
	- <mark>٤.</mark> افصل سـلك الطاقة عن مأخذ التيار المتناوب، وافصل أي أجهزة خارجية.
- ّ القا**م:** بغض النظر عن حالة التشغيل، توجد الفولتية دومًا في لوحة النظام طالما أن النظام متصل بمأخذ تيار متناوب نشط ويجب عليك فصل سلك الطاقة عن مصدر الطاقة قبل فتح جهاز الكمبيوتر وذلك منعًا لتلف المكونات الداخلية.
	- **٥.** انزع لوحة تغطية الكمبيوتر. يرجى الاطلاع على <u>إزالة لوحة الوصول إلى الكمبيوتر في صفحة ٦</u>.
		- **٦.** ارفع المقابض الثلاثة أعلى غطاء الفتحة (١)، ثم أدِر الفتحة لرفعه بعيدًا عن الهيكل (٢).

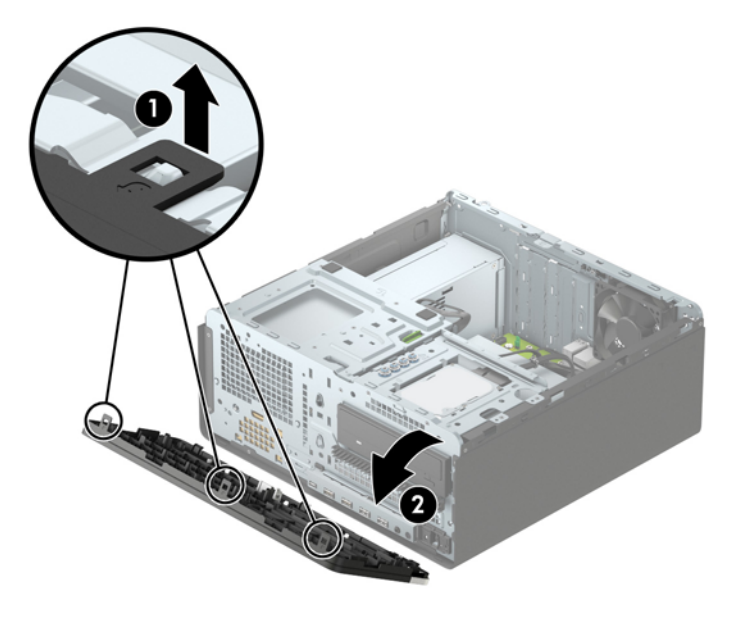

## **·زϟة ϴτϏة ΤΘϔϟات ϔϟارϏة**

<span id="page-14-0"></span>تحتوي بعض الطُراز على أغطية فتحات أمامية تغطي حجرات محرك الأقراص البصرية. يجب إزالة طرف تثبيت الفتحة الأمامية قبل تركيب محرك الأقراص البصرية. لإزالة غطاء فتحة فارغة:

- <mark>١. ق</mark>م بإزالة لوحة التغطية وغطاء الفتحة الأمامية.
- <mark>۲.</mark> لإزالة طرف تثبيت غطاء فتحة محرك الأقراص الذي يبلغ مقاسـه ο,۲ο بوصات، اضغط للداخل على اللسـانين على الجانب الأيمن من طرف التثبيت (١)، ومن ثم قم بتدوير طرف التثبيت بعيدًا عن الجزء الأمامي من غطاء الفتحة (٢).

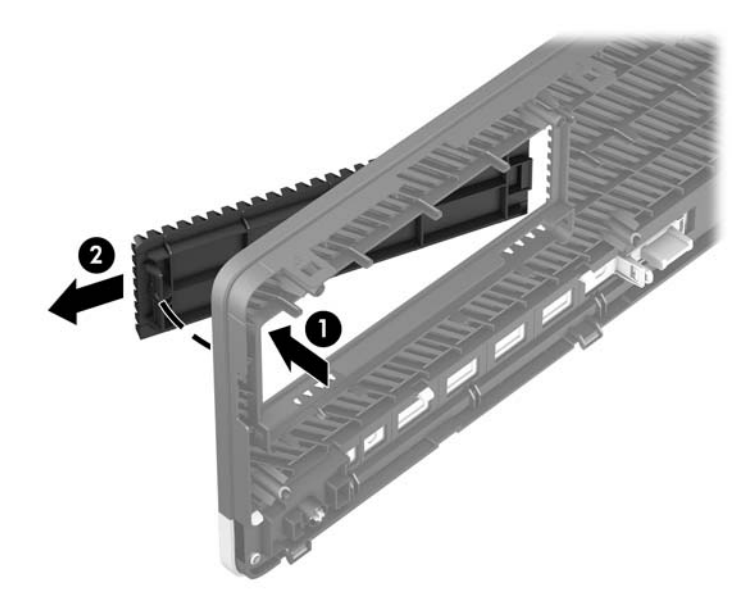

لإزالة طرف رفيع لغطاء فتحة محرك الأقراص البصرية، اضغط للداخل على اللسـان على الجانب الأيمن من طرف التثبيت (١)، ثم قم بتدوير طرف التثبيت بعيدًا عن غطاء الفتحة الأمامية (٢) وادفع الجانب الأيسر من طرف التثبيت خارج الفتحة في غطاء الفتحة الأمامية (٣).

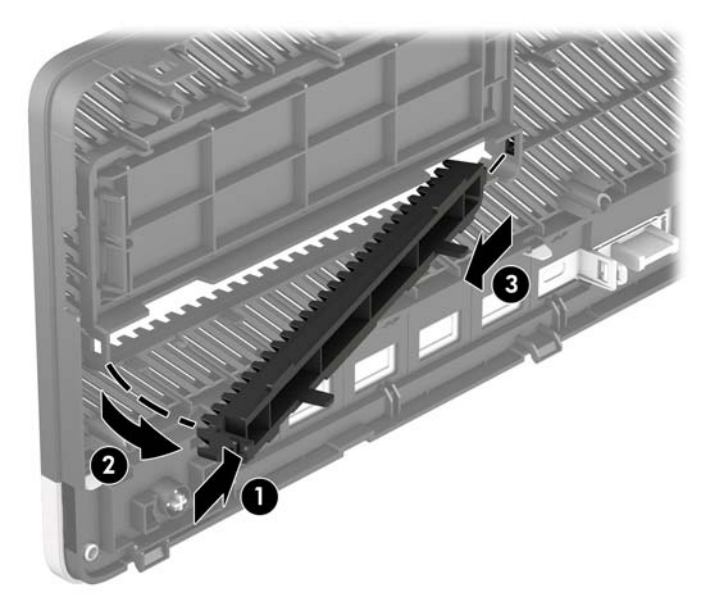

### **·ϋادة Ηرΐϴϛ τϏا˯ ΤΘϔϟة لأϣاϴϣة**

<span id="page-15-0"></span>أدخل المشابك الثلاثة أسفل غطاء الفتحة في الثقوب المستطيلة في الهيكل (١) ثم أدِر الجزء العلوي من غطاء الفتحة باتجاه الهيكل (٢) وثبته في مكانه.

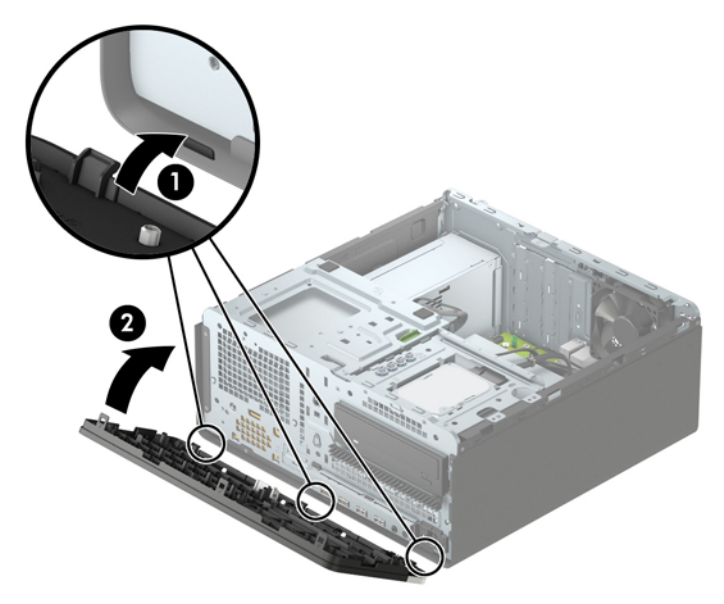

### **·زϟة ϋاϞϣ ϴϔμΗة Ϗبار τϏا˯ ΤΘϔϟة لأϣاϴϣة لاϴΘΧاري** <mark>وترکیبه</mark>

يتم تزويد بعض الطرز بغطاء فتحة أمامية تتضمن عامل تصفية الغبار الاختياري. يجب عليك تنظيف عامل تصفية الغبار بشكل دوري حتى لا يعرقل الغبار المتجمع على عامل التصفية مرور الهواء عبر الكمبيوتر.

**ﷺ ملاحظة:** إن عامل تصفية غبار غطاء الفتحة الأمامية الاختياري متوفر من HP.

لإزالة، وتنظيف، واستبدال عامل تصفية الغبار:

- ا. أوقف تشغيل الكمبيوتر بطريقة صحيحة من خلال نظام التشغيل، ثم أوقف تشغيل أية أجهزة خارجية.
	- **٢.** افصل سـلك الطاقة عن مأخذ التيار المتناوب، وافصل أي أجهزة خارجية.

نواع الإلا<mark>حظة: گان</mark>ظر عن حالة التشغيل، توجد الفولتية دومًا في لوحة النظام طالما أن النظام متصل<mark>"</mark> و بمأخذ تيار متناوب نشط. ويجب عليك فصل سلك الطاقة عن مصدر الطاقة قبل فتح جهاز الكمبيوتر وذلك منعًا لتلف المكونات الداخلية.

<span id="page-16-0"></span>**٣.** لإزالة عامل تصفية الغبار، استخدم أصابعك لفصل عامل التصفية من غطاء الفتحة الأمامية في مواقع علامات التبويب الموضحة أدناه.

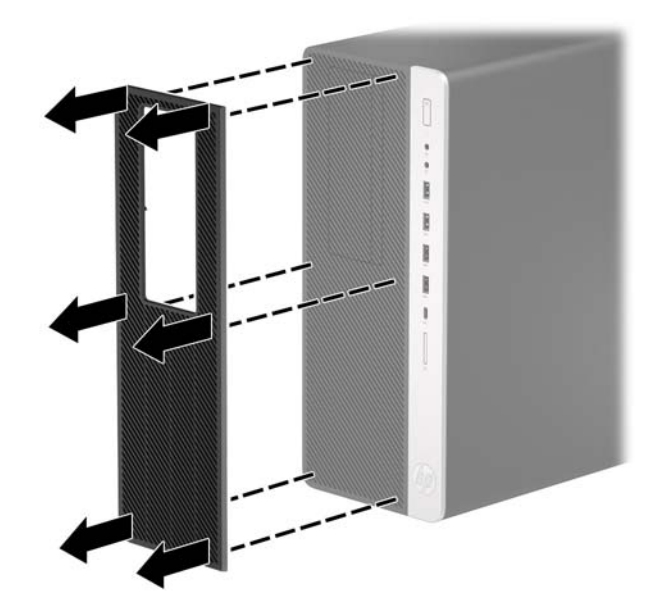

- استخدم فرشاة ناعمة أو ممسحة لتنظيف الغبار من عامل التصفية. اذا كان عامل التصفية شديد الاتساخ Σ. فنظفه بالماء.
	- لاستبدال عامل تصفية الغبار، اضغط على عامل التصفية بإحكام على غطاء الفتحة الأمامية في مواقع  $\bullet$ علامات التبويب الموضحة أدناه.

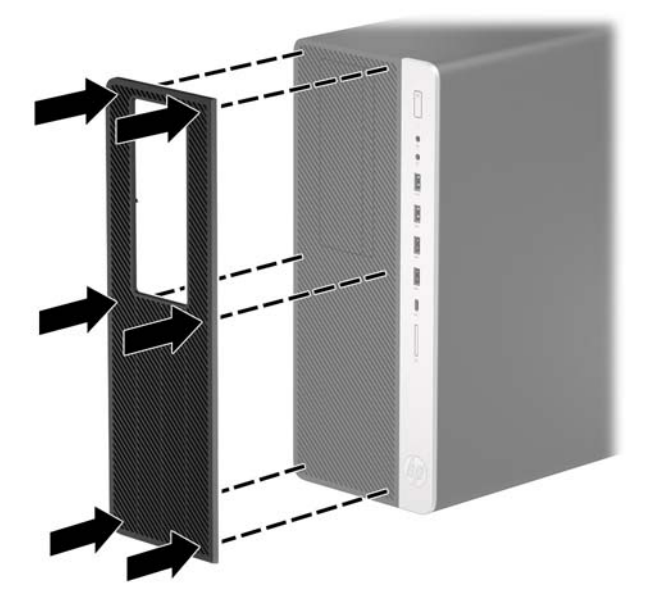

٦. أعِد توصيل سـلك الطاقة وأية أجهزة خارجية، ثم شغِّل الكمبيوتر.

### توصيلات لوحة النظام

راجع الرسوم والجدول التاليين للتعرف على موصلات لوحة النظام للطراز الخاص بك.

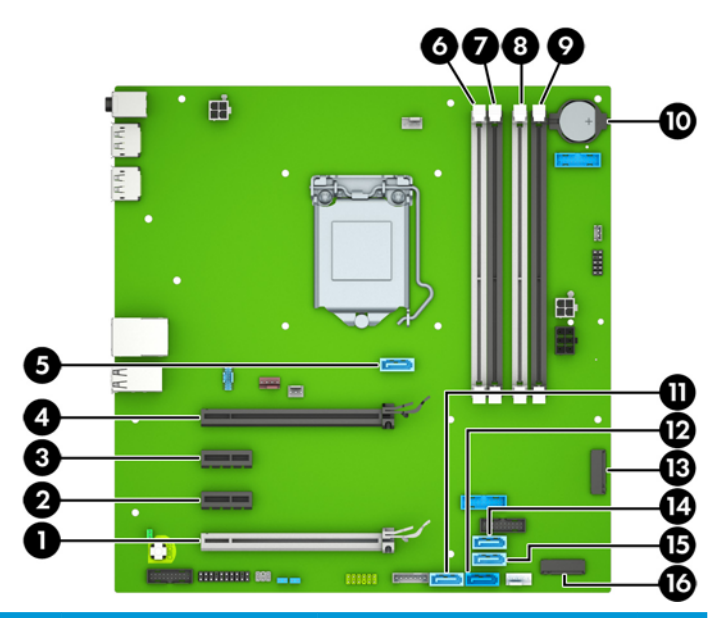

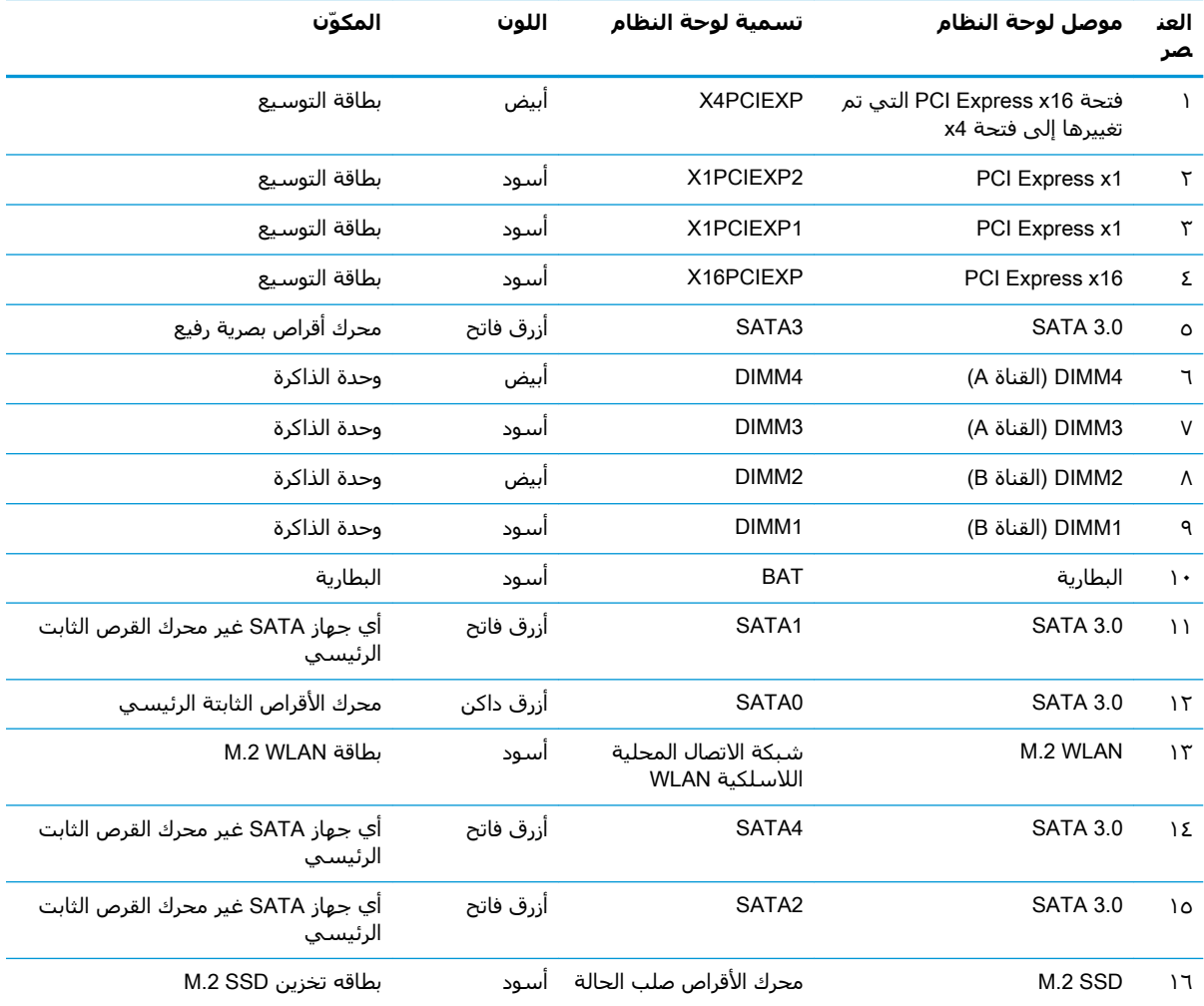

### ترقية نظام الذاكرة

<span id="page-18-0"></span>يأتپ الكمبيوتر مزودًا بوحدات ذاكرة مضمنة مزدوجة (DIMMs) من نوع وحدات ذاكرة الوصول العشوائپ المتزامنة الذاكرة من الجيل الرابع (DDR4-SDRAM).

مآخذ الذاكرة على لوحة النظام معبأة بوحدة ذاكرة واحدة على الأقل مُثبتة مُسبقًا. ولتحقيق الحد الأقصى من دعم الذاكرة، يمكنك تزويد لوحة النظام بذاكرة تصل سعتها إلى ٦٤ غيغابايت بالتكوين الثنائي القنوات الفائق الأداء.

لتشغيل النظام بشكل صحيح، يجب أن تلتزم وحدات الذاكرة DIMMs بالمواصفات التالية:

- تشـتمل على ٢٨٨ سنًّا مطابقة للمعايير الصناعية
- دون تخزين مؤقت لوحدة DCR4-2400 DDR4-2400 غير متوافقة مع ECC ومتوافقة مع وحدات الميغا هرتز
	- وحدات الذاكرة ذات جهد ١,٢ فولت DDR4-SDRAM
	- انتقال CAS من فئة 17 DDR4 + ٢٤٠٠ ميغاهرتز (بتوقيت ١٧-١٧-١٧)
		- معلومات JEDEC SPD الإلزامية

يدعم الكمبيوتر ما يلي:

- التقنيات غير الأوروبية ECC للذاكرة ذات ٥١٢ ميغابايت و١ غيغابايت و٢ غيغابايت و٤ غيغابايت
	- وحدات ذاكرة أُحادية الجانب وثنائية الجانب
- وحدات الذاكرة باسـتخدام أجـهزة DDR بسـرعات x8 وx16: لا يتم دعم وحدات الذاكرة باسـتخدام أجـهزة x4 اتϋسرΑ SDRAM

.ةϣوϋدϣ رϴϏ رةϛذا دةΣو ΖϴثبΗ ةϟاΣ ϲϓ ϴحλ ϞشكΑ نظامϟا Ϟمόϳ لا **:ظةΣلاϣ**

#### تركيب وحدة ذاكرة

هناك أربعة مآخذ ذاكرة على لوحة النظام٬ بنسبة مأخذين لكل قناة. وتحمل المآخذ التسميات DIMM1، وDIMM3، وDIMM4، وDIMM4. ويعمل المأخذان DIMM1 وDIMM2 في قناة الذاكرة B، بينما يعمل الماخذان DIMM3 وDIMM4 في قناة الذاكرة A.

سيعمل النظام تلقائيًا في الوضع الأحادي القناة، أو في الوضع الثنائي القناة، أو في الوضع المرن، استنادًا إلى كىفىة تثبيت وحدات الذاكرة DIMM.

نواً **ملاحظة:** تتسبب تكوينات ذاكرة القناة الأحادية والقناة الثنائية غير المتوازنة في أداء رسومات متدن.

- سيعمل النظام في الوضع الأحادي القناة إذا كانت مآخذ وحدات الذاكرة DIMM معبأة في قناة واحدة فقط.
- يعمل النظام في الوضع الثنائي القناة عالي الأداء إذا كانت السعة الإجمالية لوحدات الذاكرة DIMM في القناة A تساوي السعة الإجمالية لوحدات الذاكرة DIMM في القناة B. ويمكن أن يوجد اختلاف في التقنيات وعرض الجهاز بين القناتين. فعلى سبيل المثال، إذا كانت القناة A معباة بوحدتي ذاكرة DIMM بسعة ١ غيغابايت والقناة B معباة بوحدة ذاكرة DIMM بسعة ٢ غيغابايت، فسـيعمل النظام في وضع ثنائي القناة.
	- يعمل النظام في الوضع الحر إذا كانت السعة الإجمالية لوحدات الذاكرة DIMM في القناة A لا تساوي السعة الإجمالية لوحدات الذاكرة DIMM في القناة B. توضح القناة التي تمت تعبئتها بأقل قدر من الذاكرة، في الوضع الحر، إجمالي الذاكرة المعينة للوضع ثنائي القناة ويتم تعيين الباقي إلى الوضع الأحادي القناة. للحصول على السرعة المثلي، يجب إجراء توازن بين القناتين بحيث يتم توزيع اكبر قدر من الذاكرة بين القناتين. في حالة احتواء إحدى القناتين على ذاكرة أكبر من الأخرى، يجب تعيين الذاكرة الأكبر سعة إلى القناة A. على سبيل المثال، إذا كنت تقوم بتعبئة ماخذ التوصيل بوحدة ذاكرة DIMM بسعة ۲ غيغابايت، وثلاث وحدات ذاكرة DIMM بسعة ١ غيغابايت، فيجب تعبئة القناة A بوحدة الذاكرة DIMM التي بسعة ٢ غيغابايت بالإضافة إلى وحدة الذاكرة DIMM التي بسعة ١ غيغابايت، بينما ينبغي تعبئة القناة B بوحدتي

ذاكرة DIMM الأخريين اللتين بسعة ١ غيغابايت. وبهذا التكوين، يتم تشغيل ٤ غيغابايت في وضع ثنائي القناة بينما يتم تشغيل ١ غيغابايت في وضع أحادي القناة.

في أي وضع، يتم تحديد السرعة القصوف للتشغيل عند أبطأ وحدة DIMM في النظام.

**∕ْطاً هام:** يجب أن تقوم بفصل سـلك الطاقة وتنتظر حوالي ٢٠ ثانية لتفريغ الطاقة قبل إضافة وحدات الذاكرة أو إزالتها. بغض النظر عن حالة التشغيل، يتم إمداد الفولتية دومًا لوحدات الذاكرة طالما أن الكمبيوتر متصلاً بمأخذ تيار متردد نشط. قد تؤدي عملية إضافة وحدات الذاكرة أو إزالتها أثناء وجود الفولتية إلى تلف يصعب إصلاحه في وحدات الذاكرة او لوحة النظام.

تتوفر في مآخذ وحدة الذاكرة ملامِسات معدنية مطلية بالذهب. ومن المهمّ، عند ترقية الذاكرة، استخدام وحدات الذاكرة ذات الملامِسات المعدنية المطلية بالذهب لمنع التآكل و/أو التأكسد الناتج عن تلامس المعادن غير المتوافقة مع بعضها.

باستطاعة الكهرباء الساكنة أن تتلف المكونات الإلكترونية للكمبيوتر أو البطاقات الاختيارية. وقبل البدء بهذه الإجراءات، تأكد من تفريغ نفسك من الكهرباء الساكنة وذلك بلمس جسم معدني مؤرض لبرهة قصيرة. للاطلاع على المزيد من المعلومات، راجع التفريغ الإلكتروستاتي في صفحة ٥٧.

عند التعامل مع وحدة الذاكرة، احرص على عدم لمس أي من أطراف التوصيل بها. فقد تتلف وحدة الذاكرة إذا ما فعلت ذلك.

- ِ أَزِلٍ / حرر أية أُجهزة حماية تمنع فتح الكمبيوتر.  $\Lambda$
- أزل كل الوسـائط القابلة للإخراج، مثل الأقراص المضغوطة أو محركات أقراص flash من نوعية USB من  $\cdot$ الكمبيوتر.
- أوقف تشغيل الكمبيوتر بطريقة صحيحة من خلال نظام التشغيل، ثم أوقف تشغيل أية أجهزة خارجية. ۲.
	- افصل سـلك الطاقة عن مأخذ التيار المتناوب، وافصل أي أجهزة خارجية. Σ.
- **﴿ اللَّهُ هام:** يجب أن تقوم بفصل سـلك الطاقة وتنتظر حوالي ٣٠ ثانية لتفريغ الطاقة قبل إضافة وحدات الذاكرة أو إزالتها. بغض النظر عن حالة التشغيل، يتم إمداد الفولتية دومًا لوحدات الذاكرة طالما أن الكمبيوتر متصلاً بمأخذ تيار متردد نشط. قد تؤدي عملية إضافة وحدات الذاكرة أو إزالتها أثناء وجود الفولتية إلى تلف يصعب إصلاحه في وحدات الذاكرة أو لوحة النظام.
	- انزع لوحة تغطية الكمبيوتر.  $\cdot$ .0
	- <u> A</u> **تحذير!** لتقليل خطر التعرّض لإصابة شخصية ناجمة عن الأسطح الساخنة، دع مكونات النظام الداخلية تبرد قبل لمسـھا.

٦**.** افتح مغلاقي مأخذ توصيل وحدة الذاكرة (١)، وأدخل وحدة الذاكرة في المأخذ (٢). اضغط على الوحدة داخل مأخذ التوصيل، وتأكد من إدخالها بالكامل ومن كونها مستقرة في مكانها بشكل صحيح. تأكد من وجود المغلاقين في الوضع المغلق (٣).

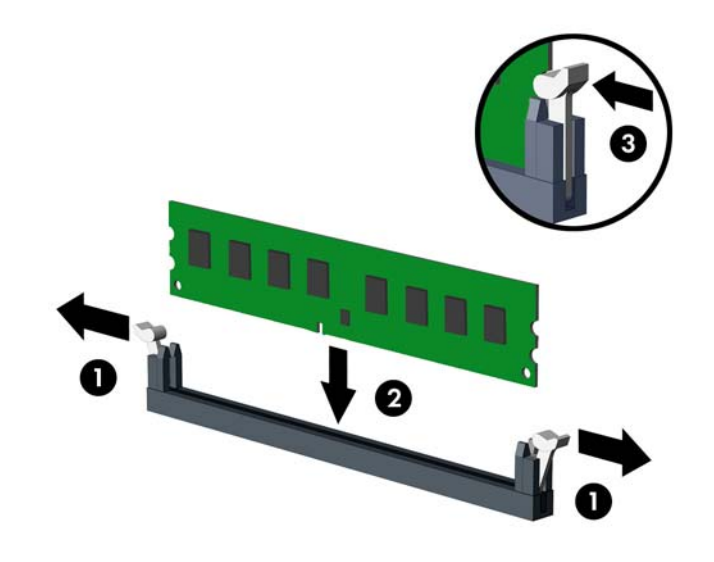

。<br><mark>② ملاحظة:</mark> يمكن تركيب وحدة الذاكرة بطريقة واحدة فقط. طابق الحزّ الموجود على الوحدة مع الحاجز الموجود على مأخذ توصيل الذاكرة.

جمِّع مآخذ ذاكرة DIMM سوداء اللون قبل المآخذ بيضاء اللون.

للحصول على الأداء الأقصى، قم بتعبئة المآخذ بحيث يتم توزيع سعة الذاكرة بشكل مساوٍ قدر الإمكان بين القناة A والقناة B.

- <mark>٧.</mark> كرر الخطوة 6 لتثبيت أية وحدات إضافية.
	- أعد لوحة تغطية الكمبيوتر إلى مكانها.  $\Lambda$
- ٩. أعِد توصيل سـلك الطاقة وأية أجهزة خارجية، ثم شغِّل الكمبيوتر. يجب أن يتعرّف الكمبيوتر تلقائيًا على الذاكرة الإضافية.
	- ١. قم بقفل أي أجهزة حماية تم تحريرها عند نزع لوحة التغطية.

## **·زϟة τΑاϗة ϊϴγϮΗ و Ηرϴϛبها**

<span id="page-21-0"></span>يحتوي جهاز الكمبيوتر على مأخذي توسعة PCI Express x16 ومأخذ توسعة PCI Express x16 واحد ومأخذ توسعة PCI Express x16 واحد يتحول إلى مأخذ x4.

.PCI Express x1 **قت** بمكنك تثبيت بطاقة توسيع PCI Express x1 أو x4 أو x16 في الفتحة PCI Express x16.

بالنسبة إلى تكوينات بطاقة الرسومات المزدوجة، يجب تركيب البطاقة الأولى (الرئيسية) في المأخذ PCI 16x Express xالذي "لا" يتحول إلى مأخذ 4x.

لإخراج بطاقة توسيع، أو لاستبدالها، أو لإضافتها:

- **١.** أزل / حرر أية أجهزة حماية تمنع فتح الكمبيوتر.
- **٢.** أزل كل الوسائط القابلة للإخراج، مثل الأقراص المضغوطة أو محركات أقراص flash من نوعية USB من الكمبيوتر.
- ه. أوقف تشغيل الكمبيوتر بطريقة صحيحة من خلال نظام التشغيل، ثم أوقف تشغيل أية أجهزة خارجية.
	- **٤.** افصل سـلك الطاقة عن مأخذ التيار المتناوب، وافصل أي أجـهزة خارجية.

ن*ظ*اً هام: بغض النظر عن حالة التشغيل، توجد الفولتية دومًا في لوحة النظام طالما أن النظام متصل بمأخذ تيار متناوب نشط ويجب عليك فصل سلك الطاقة عن مصدر الطاقة قبل فتح جهاز الكمبيوتر وذلك منعًا لتلف المكونات الداخلية.

- **٥.** انزع لوحة تغطية الكمبيوتر.
- **٦.** حدد موضع مأخذ التوسيع الشاغر الصحيح على لوحة النظام وفتحة التوسيع المناسبة في الجانب الخلفي لهيكل الكمبيوتر.
- **W.** حرر مزلاج الاحتجاز لغطاء الفتحة الذي يحكم إغلاق أغطية الفتحات وذلك برفع اللسـان الذي على المغلاق وتدويره إلى وضعية الفتح.

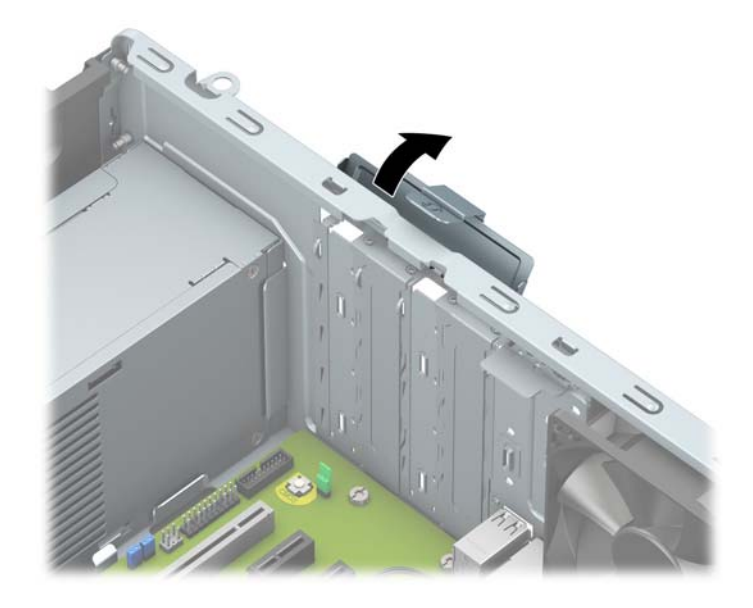

**٨.** قبل تثبيت بطاقة توسـيع، عليك إزالة غطاء فتحة التوسـيع أو إخراج بطاقة التوسـيع الموجودة.

**ϣلاΣظة:** ϗبϞ إΧراج أي Αطاϗة Ηوϊϴγ ϣثبتةˬ اϓصϞ أϳة ϛبلات ϗد Ηكون ϣوλوϟة Αها.

أ. إذا كنت تنوي تثبيت بطاقة توسيع في مأخذ توصيل شـاغر، فعليك إزالة غطاء فتحة التوسيع المناسب على الجهة الخلفية للهيكل.

يتحرك اثنان من أغطية الفتحات خارج الجزء الخلفي الهيكل. ارفع غطاء الفتحة إلى الأعلى<br>بشكل مستقيم بعيدًا عن داخل الهيكل.

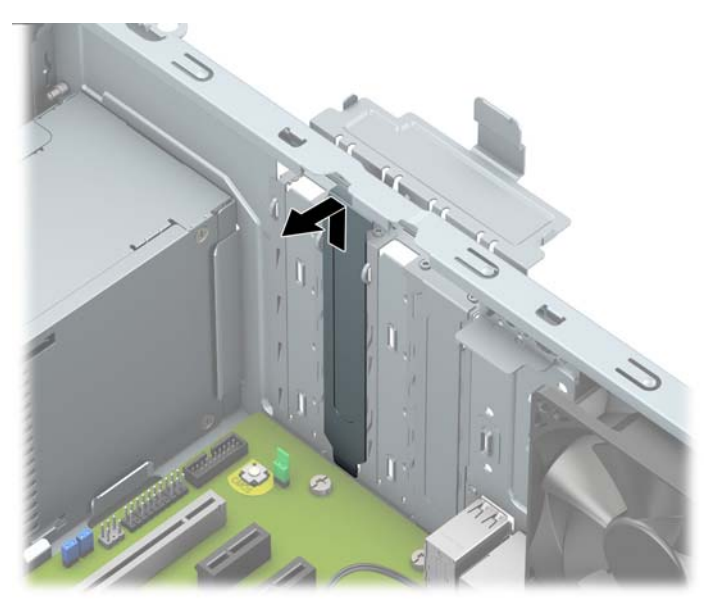

يجب أن تتم إزالة أغطية الفتحتين الاثنتين الأخرتين باستخدام مفك. أدخل مفك ذي نصل<br>مسطح داخل الفتحات على الجزء الخلفي من غطاء الفتحة (١) وهز غطاء الفتحة ذهابًا وإيابًا (٢) لتحريره من الهيكل.

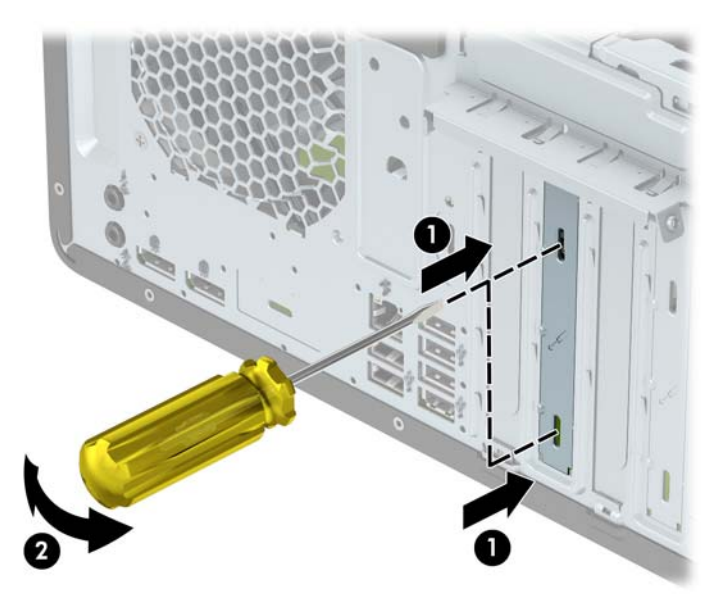

**ب.** إذا كنت تريد إخراج بطاقة PCI Express x1، أمسك البطاقة من طرفيها، ثم هزها بلطف إلى الأمام وإلى الوراء حتى يتم سحب الموصّلات من مأخذ التوصيل. اسحب بطاقة التوسيع إلى الأعلى بشكل مستقيم (١) ثم اسـحبها بعيدًا عن داخل الهيكل (٢) لإزالتها. تأكد من عدم حك البطاقة بالمكوّنات الأخرى.

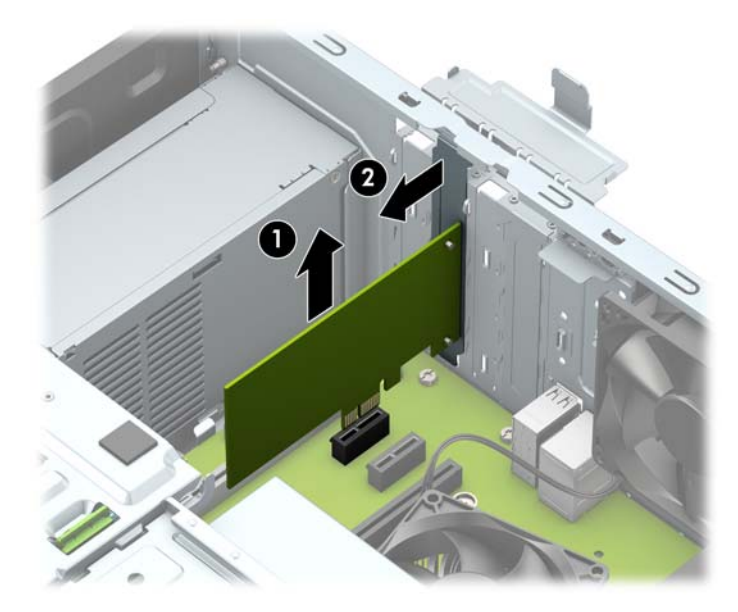

- **ج.** إذا كنت تريد إخراج بطاقة PCI Express x16، فاسحب ذراع الاحتجاز الموجود خلف مأخذ التوسيع .<br>بعيدًا عن البطاقة (١) ثم هز البطاقة بلطف إلى الأمام وإلى الوراء إلى أن يتحرر الموصّل من المأخذ. اسحب بطاقة التوسيع إلى الأعلى بشكل مستقيم (٢) ثم اسحبها بعيدًا عن داخل الهيكل (٣) لإزالتها. تأكد من عدم حك البطاقة بالمكوّنات الأخرى.
- ن**ُنَّـاً ملاحظة:** في حال كانت البطاقة كاملة الطول، فقد تحتاج لإزالة قفص محرك الأقراص لإزالة البطاقة.

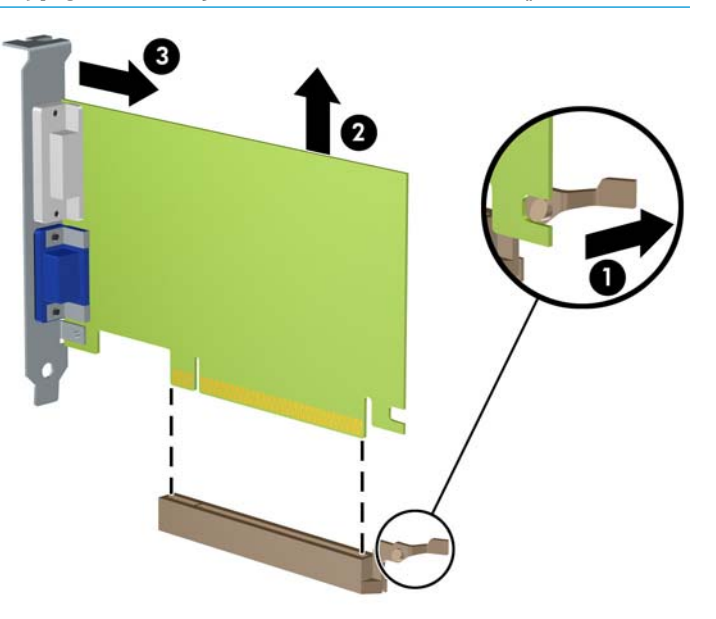

- **٩.** خزّن البطاقة التي تم إخراجها ضمن علبة واقية من الكهرباء الساكنة.
- (. إذا لم تكن تنوي تثبيت بطاقة توسيع جديدة، فعليك تثبيت غطاء فتحة التوسيع لإغلاق الفتحة الفارغة.
- **∕∑ا هام: ب**عد إخراج بطاقة التوسيع، عليك استبدالها بأخرى جديدة أو بغطاء فتحة التوسيع للسماح بتبريد المكوّنات الداخلية بشكل مناسب أثناء التشغيل.

<mark>١١.</mark> لتثبيت بطاقة توسـيع متوسـطة الطول، أمسـك البطاقة فوق مأخذ التوسـيع مباشـرةً علـى لوحة النظام ثم حركها باتجاه الجانب الخلفي للهيكل بحيث ينزلق الجزء السفلي من الدعامة (١) الموجودة على البطاقة في الفتحة الصغيرة الموجودة على الهيكل. اضغط على البطاقة بشكل مستقيم نحو الأسـفل داخل مأخذ التوسيع على لوحة النظام (٢).

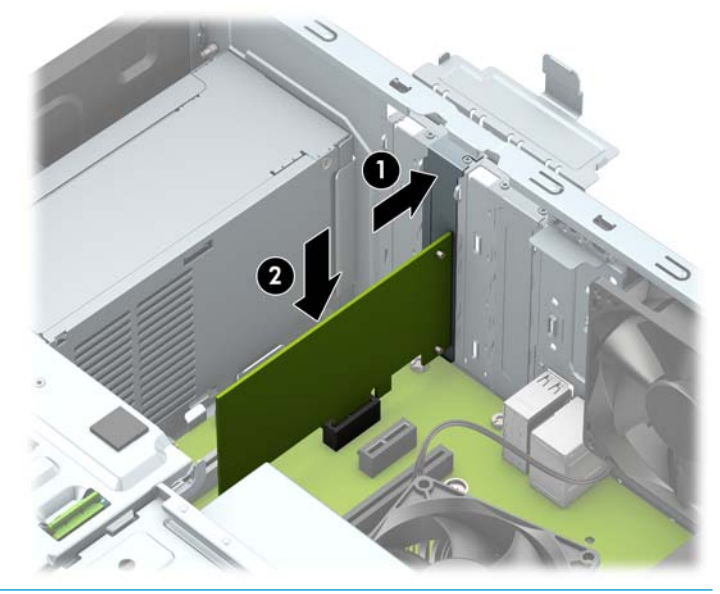

- <del>الاً</del> ملاحظة: عند تثبيت بطاقة توسيع، اضغط بثبات عليها بحيث يتم تثبيت كامل الموصّل بشـكل صحيح في " مكانه داخل فتحة بطاقة التوسيع.
	- <mark>١٢.</mark> لتثبيت بطاقة توسيع كاملة الطول يجب عليك إزالة قفص محرك الأقراص الثابت لتوفير مساحة لتثبيت البطاقة.
- **أ. افصل كبلدي الطاقة والبيانات من الجزء الخلفدي من محركات الأقراص فني قفص محرك الأقراص الثابتة.** 
	- **ب.** ادفع آلية قفل محرك الأقراص الأخضر على قفص محرك الأقراص الثابتة بعيدًا عن حجرات محرك الأقراص الثابتة (١)، وارفع الجزء الخلفي لقفص محرك الأقراص لأعلى (٢)، ثم حرك قفص محرك الأقراص للخلف وارفعه خارج الهيكل (٣).

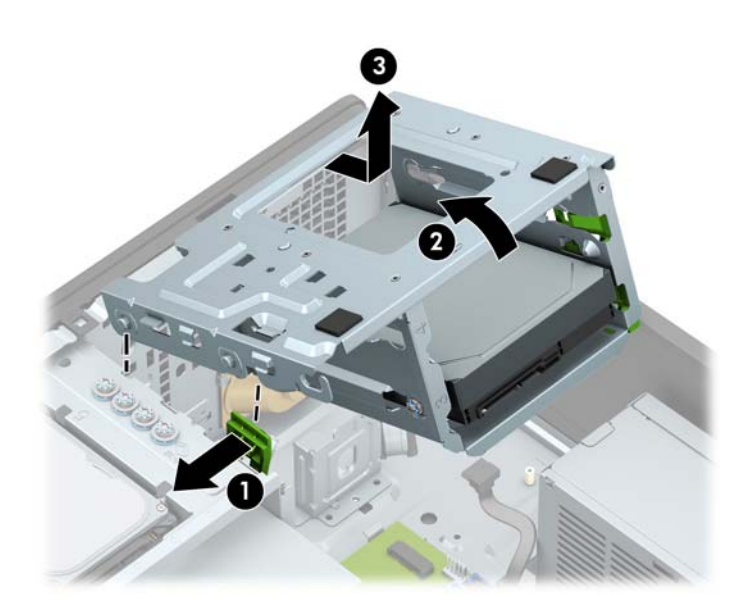

ج**.** لتثبيت بطاقة توسـيع كاملة الطول، أمسـك البطاقة فوق مأخذ التوسـيع مباشـرةً علـى لوحة النظام ثم حركها باتجاه الجانب الخلفي للهيكل بحيث ينزلق الجزء السفلي من الدعامة (١) الموجودة على البطاقة في الفتحة الصغيرة الموجودة على الهيكل. اضغط على البطاقة بشكل مستقيم نحو الأسفل داخل مأخذ التوسيع على لوحة النظام (٢).

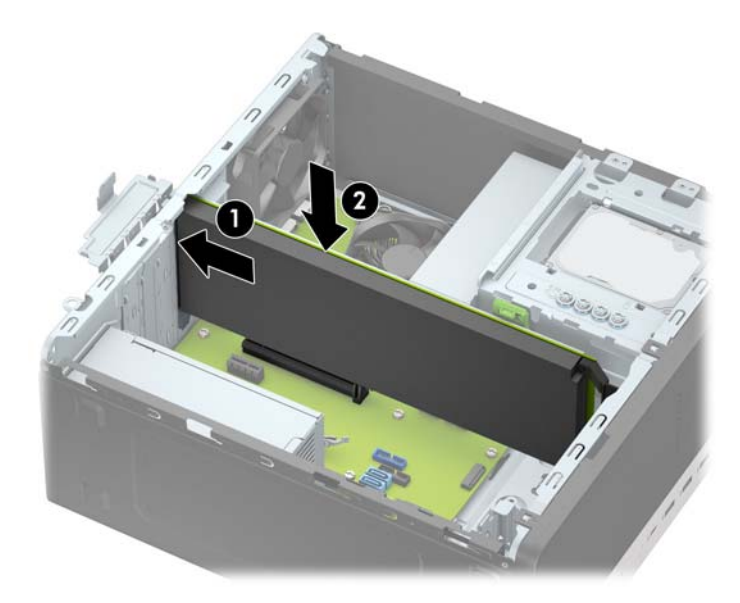

**د.** قم باستبدال قفص محرك الأقراص. قم بمحاذاة المسامير على الجزء الأمامي للقفص مع الفتحات في الهيكل، واضغط لأسـفل على الجزء الأمامي للقفص في الفتحات، ومن ثم حرك القفص للأمام (١). ثم اضغط لأسـفل على الجزء الخلفي للقفص (٢) حتى تثبت آلية قفل محرك الأقراص على قفص محرك الأقراص (٢).

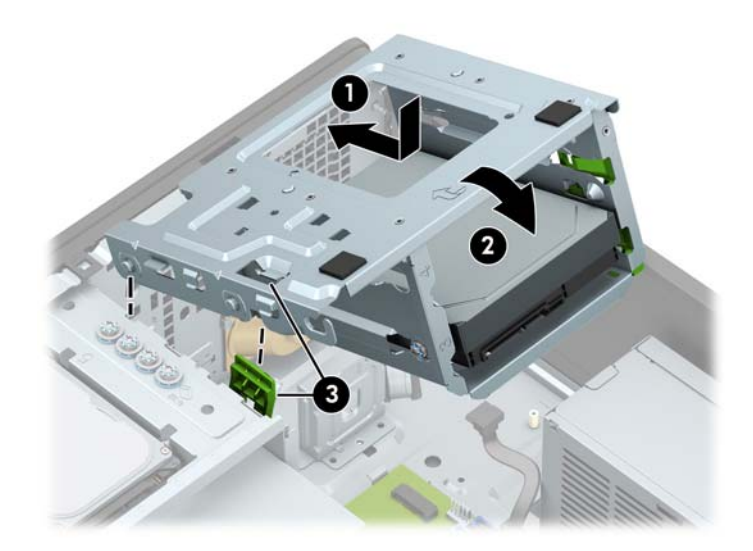

ه**.** قم بتوصيل كبلدي الطاقة والبيانات بالجانب الخلفدي لمحركات الأقراص فدي قفص محرك الأقراص الثابتة.

<span id="page-26-0"></span><mark>١٣.</mark> أدِر مغلاق احتجاز غطاء الفتحة بالاتجاه المعاكس ليعود إلى مكانه لإحكام تثبيت بطاقة التوسيع.

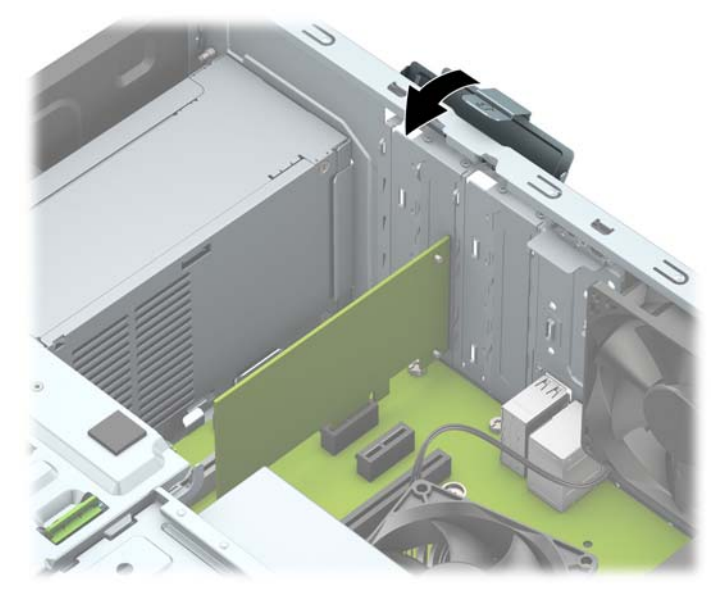

- ١٤. صِل الكبلات الخارجية بالبطاقة المثبّتة، إذا اقتضى الأمر ذلك. وصِل الكبلات الداخلية بلوحة النظام، إذا اقتضي الأمر ذلك.
	- **١٥.** أعد لوحة تغطية الكمبيوتر إلى مكانها.
	- ١٦. أعِد توصيل سلك الطاقة وأية أجهزة خارجية، ثم شغِّل الكمبيوتر.
		- <mark>١٧.</mark> قم بقفل أي أجهزة حماية تم تحريرها عند نزع لوحة التغطية.
			- <mark>١٨.</mark> أعد تكوين الكمبيوتر، إذا اقتضى الأمر ذلك.

## مواضع محركات الأقراص

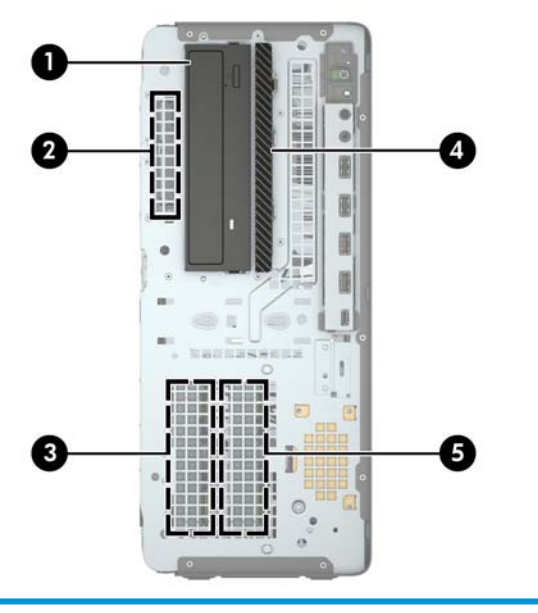

مواضع محركات الأقراص

حجرة محرك القرص مقاس ٥,٢٥ بوصات متوسطة الارتفاع  $\lambda$ 

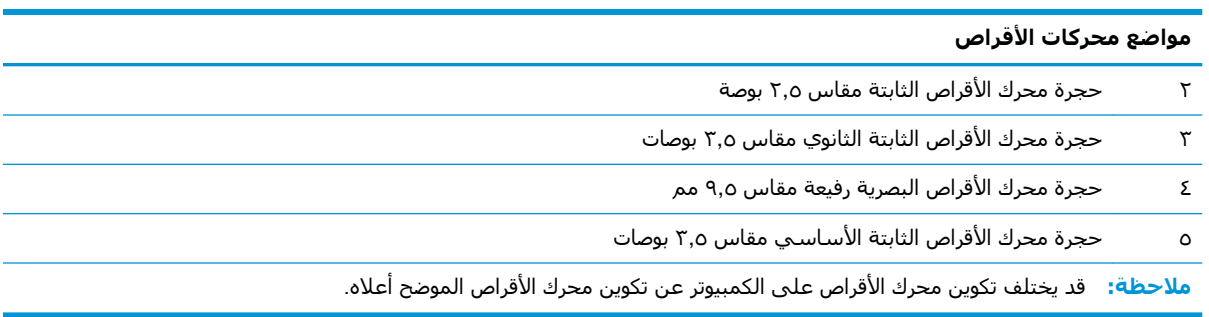

## إزالة وتركيب محرك الأقراص

عند تثبيت محركات الأقراص، اتبع الإرشادات التالية:

- <span id="page-28-0"></span>يجب توصيل محرك القرص الثابت الرئيسـي التسـلسـلـي ATA (SATA) بموصل SATA الرئيسـي ذي اللون الأزرق الداكن على لوحة النظام والذي يحمل التسمية SATA0.
- صِل محركات الأقراص الثابتة ومحركات الأقراص البصرية الثانوية بأي من موصلات SATA ذات اللون الأزرق الفاتح في لوحة النظام (التي تحمل الاسم SATA1، وSATA2، وSATA3، وSATA4).
- يجب تثبيت براغي التركيب لمحركات الأقراص الثابتة ومحرك الأقراص البصرية بحجم ٥,٢٥ بوصات للتأكد من استقرار محرك الأقراص بشكل صحيح في قفصه وثباته في مكانه. لقد وفرت HP أربعة براغبي تركيب خاصة بمحرك الأقراص الثابتة بمقاس ٣٫٥ بوصات مركبة بالجزء العلوي من حجرة محرك الأقراص.

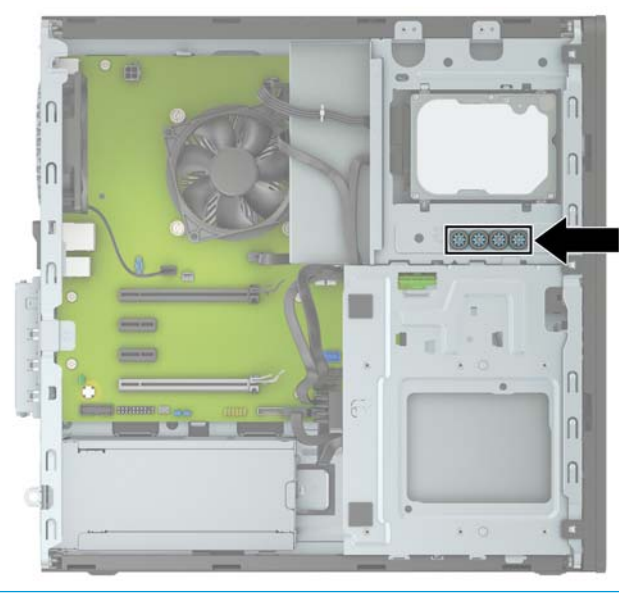

**َّمَاهِ: لتجنب فقدان العمل وإعطاب الكمبيوتر أو محرك الأقراص:** 

عند إدخال محرك أقراص أو إخراجه، أوقف تشغيل نظام التشغيل بشكل صحيح، ثمِ أوقف تشغيل الكمبيوتر وافصل سـلك الطاقة. ولا تخرج محرك الأقراص عندما يكون الكمبيوتر قيد التشغيل أو في وضع الاسـتعداد.

قبل الإمساك بمحرك الأقراص، تأكد من تفريغ نفسك من الكهرباء الساكنة. وعند الإمساك بمحرك الأقراص، تجنّب لمس الموصل. لمزيد من المعلومات حول منع الضرر الإلكتروستاتي، يرجى مراجعة <u>التفريغ الإلكتروستاتي</u> في صفحة ٥٧.

احمل محرك الأقراص بعناية؛ ولا تسقطه.

لا تستخدم قوة مفرطة عند إدخال محرك الأقراص.

تجنّب تعريض محرك الأقراص الثابتة للسوائل، أو درجات حرارة عالية أو منخفضة جدًا، أو منتجات ذات حقول مغنطيسية مثل أجهزة العرض أو مكبرات الصوت.

في حال إرسال محرك الأقراص بالبريد، ضعه في غلاف بريدي ذي فقاعات بلاستيكية أو أية وسيلة تغليف تحمي المحرك واكتب عليهاً "قابل للكسر: احمله بعنايةً".

### **·زϟة Τϣرك ϗرص ϣقاس ٥ ̄٢٥ λϮΑات**

<span id="page-29-0"></span>راج المسلاح الكتاب الكلاج عليه المسلم المسلام السلام المعرك الأقراص قبل إخراج المحرك من الكمبيوتر.<br>المواجد الموارد

- **١.** أزل / حرر أية أجهزة حماية تمنع فتح الكمبيوتر.
- **٢.** أزل كل الوسائط القابلة للإخراج، مثل الأقراص المضغوطة أو محركات أقراص flash من نوعية USB من الكمبيوتر.
- **٣.** أوقف تشغيل الكمبيوتر بطريقة صحيحة من خلال نظام التشغيل، ثم أوقف تشغيل أية أجهزة خارجية.
	- **٤.** افصل سـلك الطاقة عن مأخذ التيار المتناوب، وافصل أي أجمِزة خارجية.
- اهام: بغض النظر عن حالة التشغيل، توجد الفولتية دومًا في لوحة النظام طالما أن النظام متصل بمأخذ <u>ا</u> تيار متناوب نشط. ويجب عليك فصل سـلك الطاقة عن مصدر الطاقة قبل فتح جهاز الكمبيوتر وذلك منعًا لتلف المكونات الداخلية.
	- **٥.** أزل لوحة تغطية الكمبيوتر وغطاء الفتحة الأمامية.
	- <del>٦</del>. افصل كبل الطاقة (١) وكبل البيانات (٢) من الجهة الخلفية لمحرك الأقراص.

ن*ظاً ه*ام: عند إزالة الكبلات، لتجنب تلف الكبل، اسحب اللسان أو الموصّل بدلاً من الكبل نفسه.

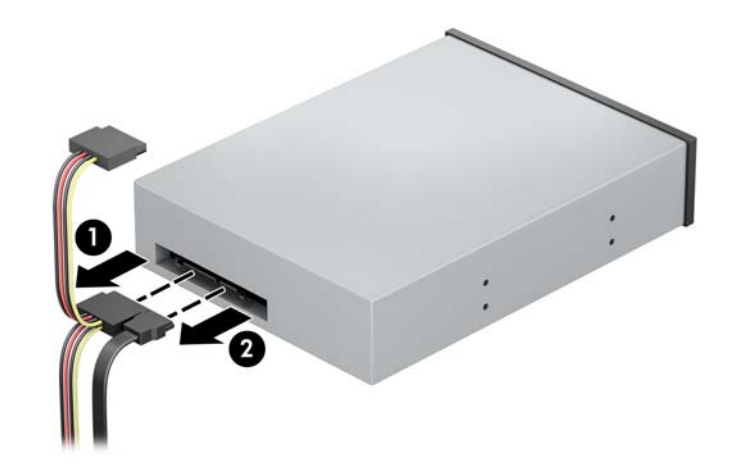

**٧.** ادفع آلية قفل محرك الأقراص الأخضر نحو محرك الأقراص البصرية (١)، ومن ثم حرك محرك الأقراص من حجرة محرك الأقراص (٢).

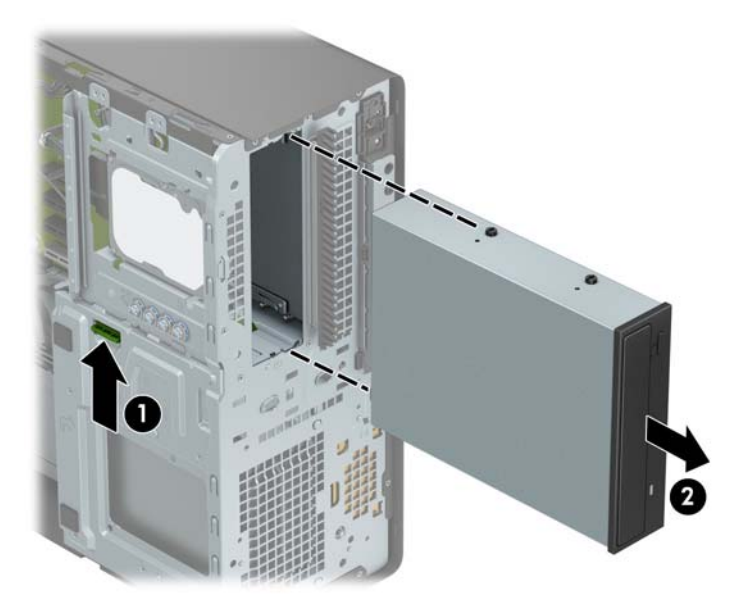

### تثبيت محرك أقراص مقاس ٥,٢٥ بوصات

- ِ أَزِل / حرر أية أجهزة حماية تمنع فتح الكمبيوتر.  $\overline{\phantom{a}}$
- <span id="page-31-0"></span>أزل كل الوسـائط القابلة للإخراج، مثل الأقراص المضغوطة أو محركات أقراص flash من نوعية USB من ۲. الكمبيوتر.
- أوقف تشغيل الكمبيوتر بطريقة صحيحة من خلال نظام التشغيل، ثم أوقف تشغيل أية أجهزة خارجية. ۲.
	- افصل سـلك الطاقة عن مأخذ التيار المتناوب، وافصل أي أجـهزة خارجية.  $\cdot$ .2

**﴾ [الله عن** الله عن حالة التشغيل، توجد الفولتية دومًا في لوحة النظام طالما أن النظام متصل بمأخذ » [ تيار متناوب نشط. ويجب عليك فصل سلك الطاقة عن مصدر الطاقة قبل فتح جهاز الكمبيوتر وذلك منعًا لتلف المكونات الداخلية.

- انزع لوحة تغطية الكمبيوتر. ه.
- أزل غطاء الفتحة الأمامية. إذا كنت تثبت محرك أقراص في حجرة يغطيها غطاء فتحة فارغة، فأزل غطاء ٦. الَفتحة الفارغة. انظر إزالة أغطية الفتحات الفارغة في صفحة ٩ للحصول على مزيد من المعلومات.
- إذا كنت تركب محرك أقراص بصرية، فركّب أربعة براغي تركيب مترية من نوع M3 (لا يتم توفيرها) في .V الفتحات السفلية على كلا جانبي محرك الأقراص.
- 。<br><mark>② ملاحظة: عند استبدال محرك أقراص بصرية، انقل براغي ا</mark>لتركيب الأربعة المترية من نوع M3 من محرك الأقراص القديم إلى الجديد.
- ﴿ ّۣا **هام:**  استخدم براغي طولها ٥ مم كبراغي تركيب. فالبراغي الأطول بإمكانها أن تعطب المكونات الداخلية لمحرك الأقراص.

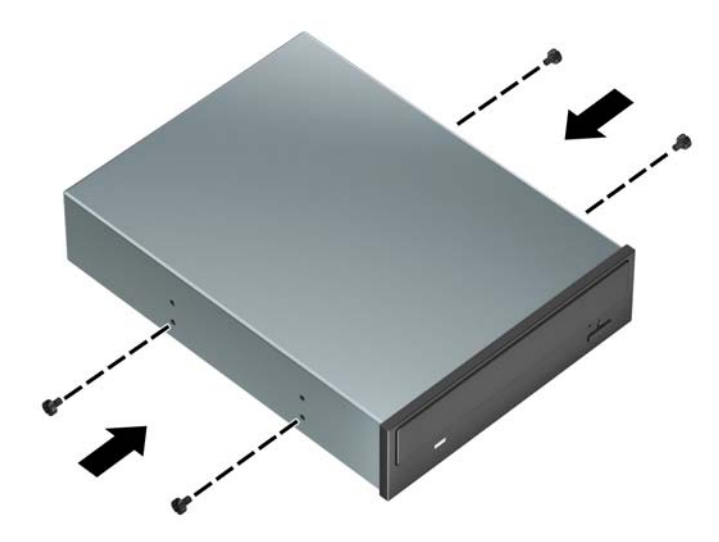

**٨.** اذا كنت تُركب محرك أقراص مقاس ٥,٢٥ بوصات في حجرة محرك أقراص شـاغرة، فقد تحتاج إلى إزالة<br>الواقب المعدني الذي يغطي الجهة الأمامية للحجرة. أدخل مفك ذي نصل مسـطح داخل الفتحات على<br>الجزء الأمامي من الواقية (١) وهز الواق

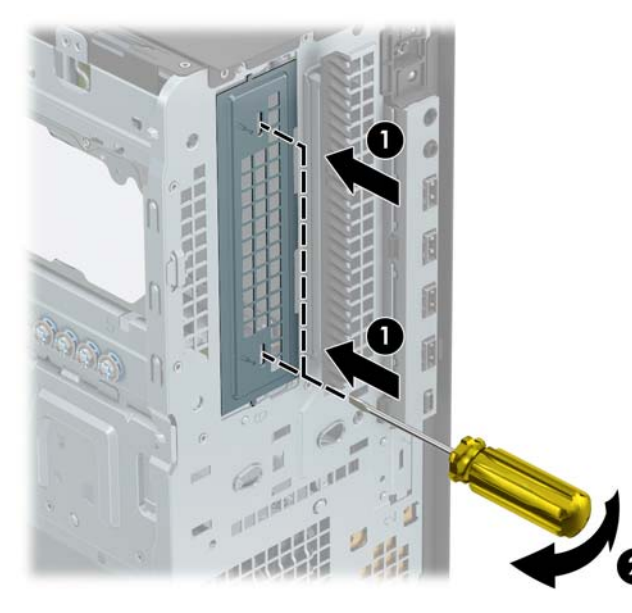

**٩.** حرك محرك الأقراص نحو حجرته، مع التأكد من محاذاة براغي التركيب مع فتحاتها، حتى يستقر محرك .<br>الأقراص في مكانه.

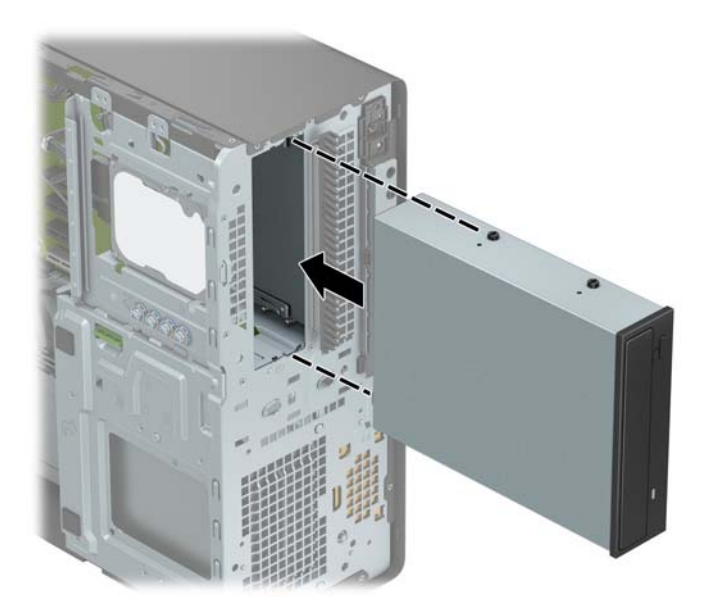

**٠١.** صِل كبل الطاقة (١) وكبل البيانات (٢) بالجهة الخلفية من محرك الأقراص البصرية.

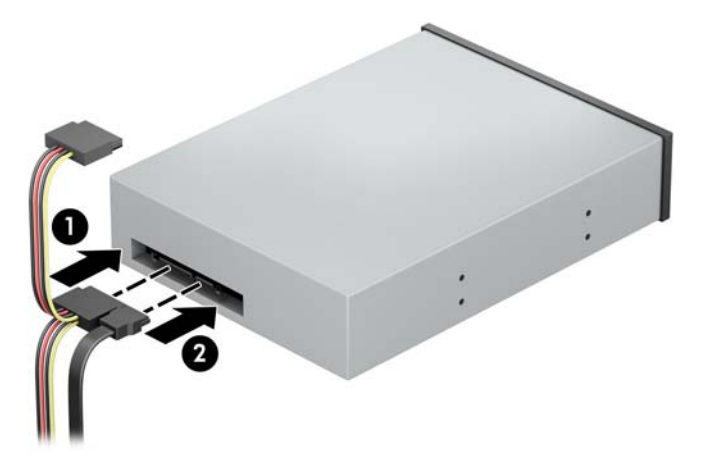

- <mark>١١.</mark> ِ صِل الطرف المقابل لكبل البيانات بأحد موصلات SATA ذات اللون الأزرق الفاتح على لوحة النظام*.*
- الى الاقت الصطلاح الكات لوحة النظام في صفحة ١١ للحصول على رسم توضيحي لموصلات محرك<mark>.</mark><br>الصور ب الأقراص الخاصة بلوحة النظام.
	- <mark>١٢.</mark> أعد غطاء الفتحة الأمامية ولوحة تغطية الكمبيوتر إلى مكانهما.
	- <mark>١٣.</mark> أُعِد توصيل سـلك الطاقة وأية أجهزة خارجية، ثم شغِّل الكمبيوتر.
		- <mark>٤.</mark> قم بقفل أي أجهزة حماية تم تحريرها عند نزع لوحة التغطية.

### **·زϟة Τϣرك ϗرص μΑرϳة رϊϴϓ ̂̄٥ Ϣϣ**

<span id="page-34-0"></span>امة الق<mark>ام: يجب إخراج كافة الوسائط القابلة للإخراج من محرك الأقراص قبل إخراج المحرك من الكمبيوتر.</mark>

- **١.** أزل / حرر أية أجهزة حماية تمنع فتح الكمبيوتر.
- **٢.** أزل كل الوسائط القابلة للإخراج، مثل الأقراص المضغوطة أو محركات أقراص flash من نوعية USB من الكمبيوتر.
- **٣.** أوقف تشغيل الكمبيوتر بطريقة صحيحة من خلال نظام التشغيل، ثم أوقف تشغيل أية أجهزة خارجية.
	- <mark>٤.</mark> افصل سـلك الطاقة عن مأخذ التيار المتناوب، وافصل أي أجهزة خارجية.
- نظا**ً هام:** بغض النظر عن حالة التشغيل، توجد الفولتية دومًا في لوحة النظام طالما أن النظام متصل بمأخذ تيار متناوب نشط ويجب عليك فصل سلك الطاقة عن مصدر الطاقة قبل فتح جهاز الكمبيوتر وذلك منعًا لتلف المكونات الداخلية.
	- **٥.** انزع لوحة تغطية الكمبيوتر.
	- **٦.** اϓصϞ ϛبϞ اϟطاϗة )١ (وϛبϞ اϟبϴاϧات )٢ (Ϧϣ اϟجهة اϟخلفϴة ϟمحرك الأϗراص.
	- ن الله عند إزالة الكبلات، لتجنب تلف الكبل، اسحب اللسان أو الموصّل بدلاً من الكبل نفسـه.》

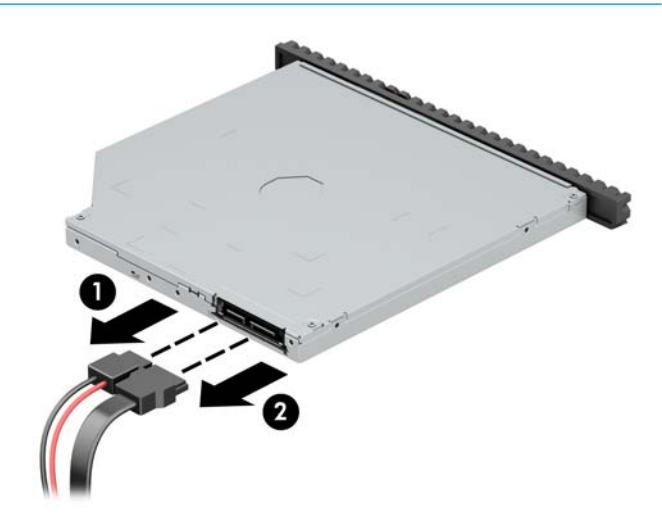

ادفع مزلاج التحرير الأخضر على الجانب الخلفي الأيمن من محرك الأقراص باتجاه مركز المحرك (١)، ثم حرك<br>المحرك للأمام وأخرجه من الحجرة (٢).  $\mathbf{v}$ 

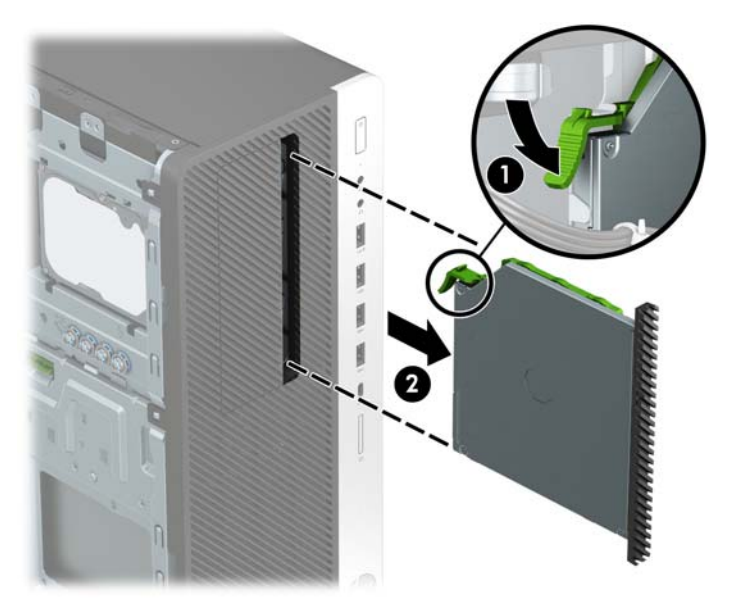

### <mark>تركيب محرك أقراص بصرية رفيع ٩٫٥ مم</mark>

- **١.** أزل / حرر أية أجهزة حماية تمنع فتح الكمبيوتر.
- <span id="page-36-0"></span>**٢.** أزل كل الوسائط القابلة للإخراج، مثل الأقراص المضغوطة أو محركات أقراص flash من نوعية USB من الكمبيوتر.
- **٣.** أوقف تشغيل الكمبيوتر بطريقة صحيحة من خلال نظام التشغيل، ثم أوقف تشغيل أية أجهزة خارجية.
	- <mark>٤.</mark> افصل سـلك الطاقة عن مأخذ التيار المتناوب، وافصل أي أجهزة خارجية.

**∕∭هام:** بغض النظر عن حالة التشغيل، توجد الفولتية دومًا في لوحة النظام طالما أن النظام متصل بمأخذ تيار متناوب نشط. ويجب عليك فصل سـلك الطاقة عن مصدر الطاقة قبل فتح جهاز الكمبيوتر وذلك منعًا لتلف المكونات الداخلية.

- **٥.** انزع لوحة تغطية الكمبيوتر.
- **٦.** إذا كنت تقوم بتثبيت محرك أقراص بصرية رفيٍع في حجرة يغطيها غطاء فتحة فارغة، فأزل غطاء الفتحة الأمامية ثم غطاء الفتحة الفارغة. انظر إ<u>زالة أغطية الفتحات الفارغة في صفحة ٩</u> للحصول على مزيد من المعلومات.
- **W.** قم بمحاذاة السـن الصغير الموجود في مزلاج التحرير مع الثقب الصغير على جانب محرك الأقراص، واضغط المزلاج بقوة على محرك الأقراص.

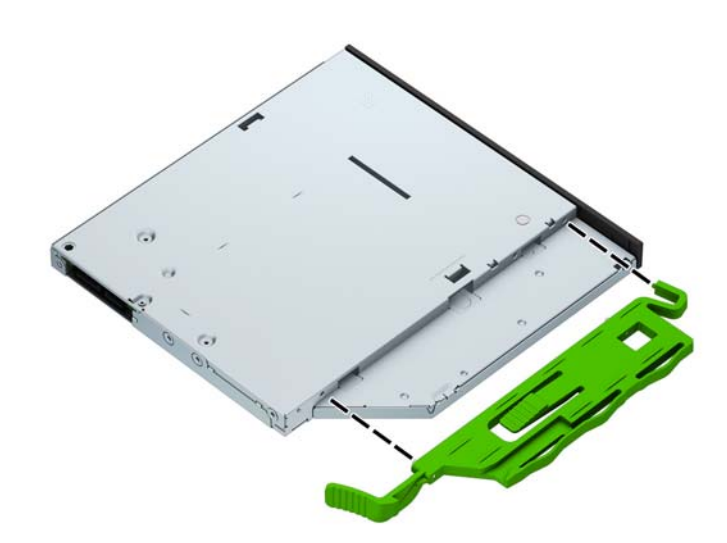

حرك محرك الأقراص البصرية عبر غطاء الفتحة الأمامية على طول الحجرة (١) بحيث يتم تثبيت المزلاج على  $\Lambda$ الجزء الخلفي من محرك الأقراص في مكانه (٢).

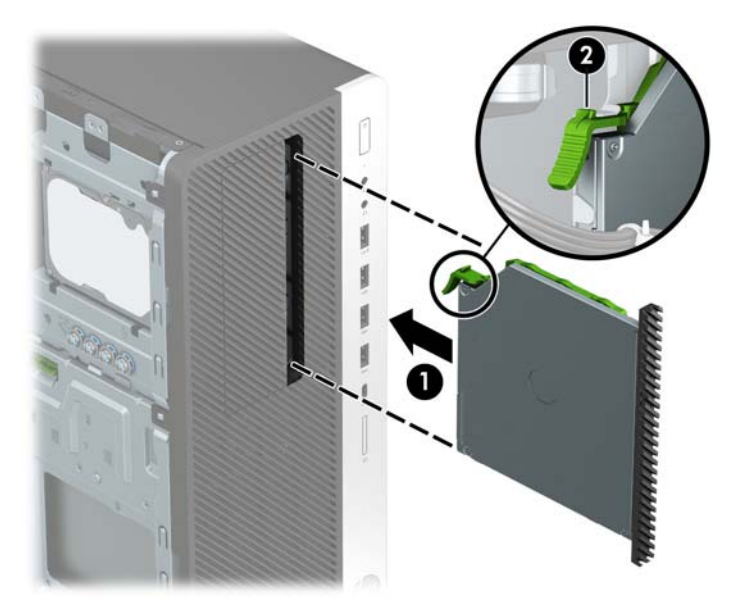

٩. صِل كبل الطاقة (١) وكبل البيانات (٢) بالجهة الخلفية من محرك الأقراص البصرية.

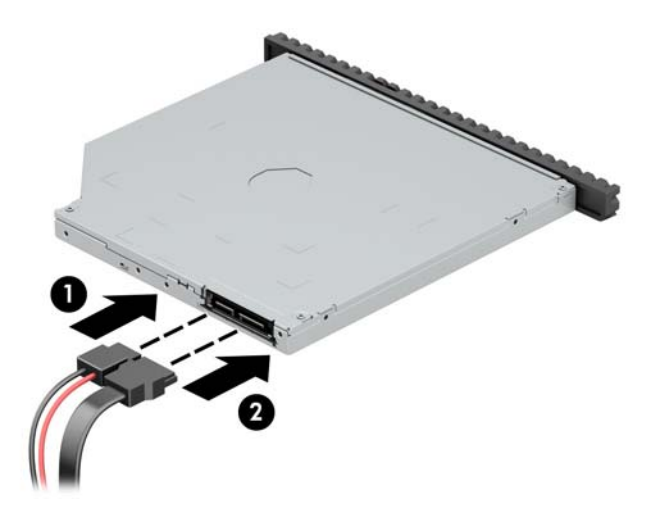

• ١. صِل الطرف المقابل لكبل البيانات بأحد موصلات SATA ذات اللون الأزرق الفاتح على لوحة النظام.

<mark>ﷺ ملاحظة: ارجع إلى <u>توصيلات لوحة النظام في صفحة ١١</u> للحصول على رسم توضيحي لموصلات محرك</mark> الأقراص الخاصة بلوحة النظام.

- **١١.** أعد تركيب غطاء الفتحة الأمامية إذا كان قد أزلته.
	- <mark>١٢.</mark> أعد لوحة تغطية الكمبيوتر إلى مكانها.
- <mark>١٣.</mark> أُعِد توصيل سـلك الطاقة وأية أجهزة خارجية، ثم شغِّل الكمبيوتر.
	- Σ∎. قم بقفل أي أجهزة حماية تم تحريرها عند نزع لوحة التغطية.

### **·زϟة Τϣرك ϟقرص ϟثاΖΑ ϣقاس ٣ ̄٥ λϮΑات**

- <span id="page-38-0"></span>حا<mark>كا ملاحظة: قبل إخراج مح</mark>رك الأقراص الثابتة القديم، تأكد من إجراء نسخ احتياطي للبيانات على محرك الأقراص <mark>"</mark> الثابتة القديم بحيث يمكنك نقل البيانات إلى محرك الأقراص الثابتة الجديد.
	- <mark>١.</mark> أزل / حرر أية أجهزة حماية تمنع فتح الكمبيوتر.
	- **٢.** أزل كل الوسائط القابلة للإخراج، مثل الأقراص المضغوطة أو محركات أقراص flash من نوعية USB من الكمبيوتر.
	- **٣.** أوقف تشغيل الكمبيوتر بطريقة صحيحة من خلال نظام التشغيل، ثم أوقف تشغيل أية أجهزة خارجية.
		- **٤.** افصل سـلك الطاقة عن مأخذ التيار المتناوب، وافصل أي أجهزة خارجية.
- اهام: بغض النظر عن حالة التشغيل، توجد الفولتية دومًا في لوحة النظام طالما أن النظام متصل بمأخذ <mark>"</mark> تيار متناوب نشط ويجب عليك فصل سلك الطاقة عن مصدر الطاقة قبل فتح جهاز الكمبيوتر وذلك منعًا لتلف المكونات الداخلية.
	- **٥.** انزع لوحة تغطية الكمبيوتر.
	- **٦.** افصل كبل الطاقة (١) وكبل البيانات (٢) من الجهة الخلفية لمحرك الأقراص الثابت.

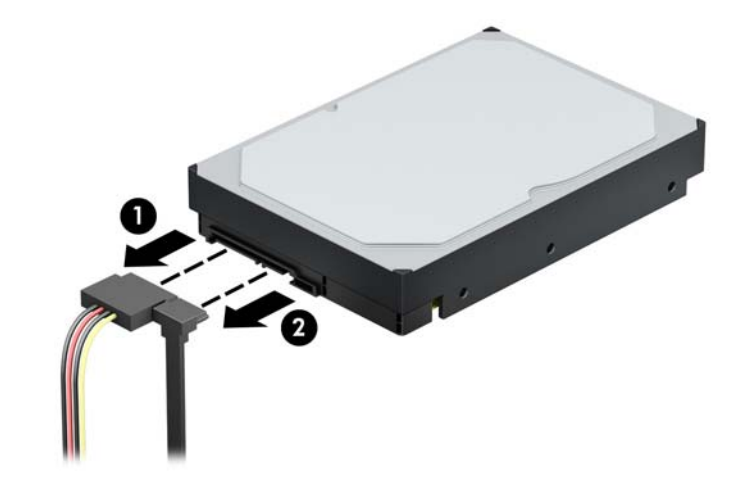

**V.** ادفع آلية قفل محرك الأقراص الأخضر بعيدًا عن حجرات محرك الأقراص الثابتة (١)، وارفع الجزء الخلفي<br>لقفص محرك الأقراص لأعلى (٢)، ثم حرك قفص محرك الأقراص للخلف وارفعه خارج الهيكل (٣).

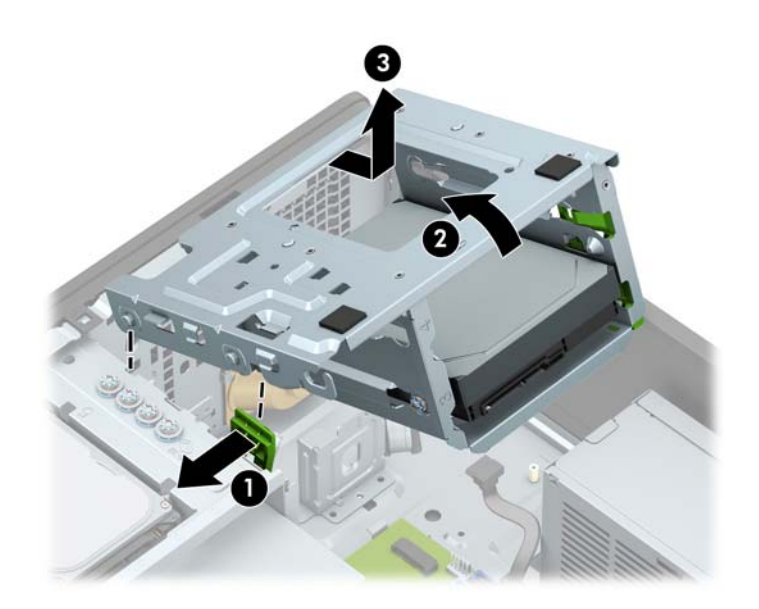

أزل محرك الأقراص بواسطة جذب لسان التحرير بعيدًا عن محرك الأقراص (١) وسحب محرك الأقراص خارج  $\Lambda$ الحجرة (٢).

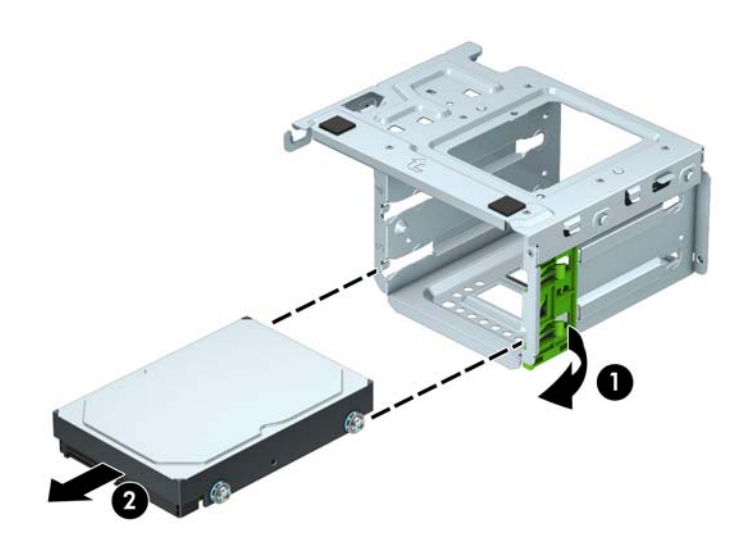

۹. انزع مسامير التركيب الأربعة للمحاذاة من المحرك القديم (هناك مسماران على كل جانب). ستحتاج إلى<br>هذه المسامير إذا رغبت في تثبيت محرك الأقراص الجديد.

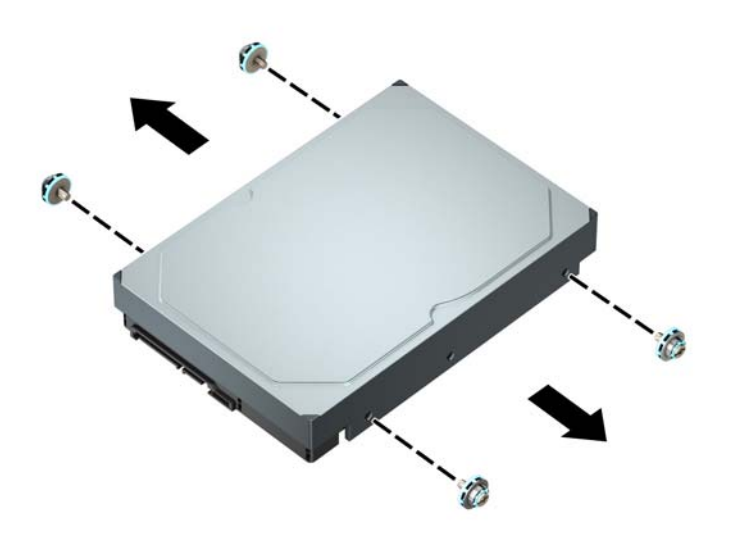

### **Ηرΐϴϛ Τϣرك لأϗرص ϟثاΖΑ ϣقاس ٣ ̄٥ λϮΑات**

- **١.** أزل / حرر أية أجهزة حماية تمنع فتح الكمبيوتر.
- <span id="page-41-0"></span>**٢.** أزل كل الوسائط القابلة للإخراج، مثل الأقراص المضغوطة أو محركات أقراص flash من نوعية USB من الكمبيوتر.
- ه. أوقف تشغيل الكمبيوتر بطريقة صحيحة من خلال نظام التشغيل، ثم أوقف تشغيل أية أجهزة خارجية.
	- **٤.** افصل سـلك الطاقة عن مأخذ التيار المتناوب، وافصل أي أجهزة خارجية.

**∕∭هام:** بغض النظر عن حالة التشغيل، توجد الفولتية دومًا في لوحة النظام طالما أن النظام متصل بمأخذ تيار متناوب نشط. ويجب عليك فصل سلك الطاقة عن مصدر الطاقة قبل فتح جهاز الكمبيوتر وذلك منعًا لتلف المكونات الداخلية.

- **٥.** انزع لوحة تغطية الكمبيوتر.
- الطالمير تركيب على جانبي محرك الأقراص الثابت باستخدام مسامير تركيب قياسية باللونين الأزرق **T**. والفضي ٦٦-٢٢.
	- ق**اً ملاحظة:** يتم تثبيت أربعة براغب للتركيب مقاس ٦-٢٢ إضافية لمحركات الأقراص الثابتة مقاس ٣,٥ بوصات على السطح الخارجي لحجرات محركات الأقراص الثابتة. راجع إ<u>زالة وتركيب محرك الأقراص</u> في صفحة ٢٣ للاطلاع على مكان براغب التركيب ٦-٢٢ الإضافية.

في حالة استبدال محرك أقراص، عليك نقل براغي التركيب من محرك الأقراص القديم إلى محرك الأقراص الجدىد.

● ثبت براغي التركيب الأربعة من نوع ٦-٣٢ أزرق وفضي (اثنان على كل جانب من جانبي محرك الأقراص).

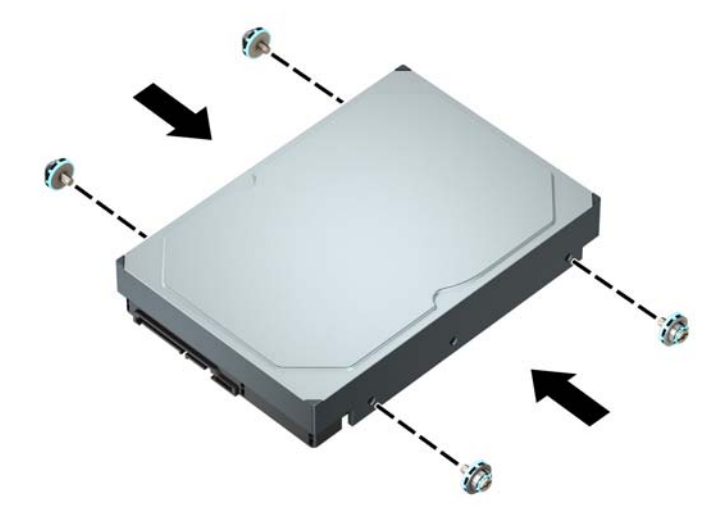

- بمكنك أيضًا تركيب محرك قرص ثابت مقاس ٢,٥ بوصة في حجرة محرك القرص مقاس ٣,٥ بوصات باستخدام كتيفة تحويل تشبه النموذج الموضح أدناه.
	- قم بإمالة محرك الأقراص مقاس ٢,٥ بوصة داخل دعامة المهايئ ذي مقاس ٣,٥ بوصات.

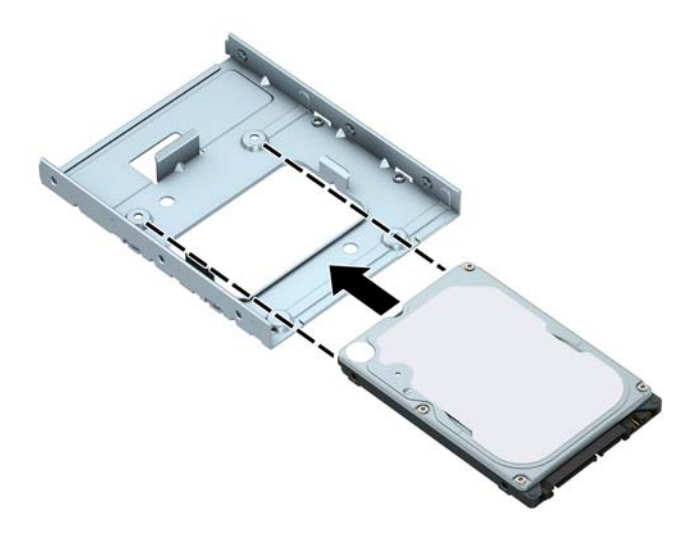

ثبّت محرك الأقراص في دعامة مهايئ فتحة التجويف من خلال تركيب المسامير اللولبية الأربعة<br>السوداء من نوع M3 والخاصة بدعامة المهايئ وذلك بتمريرها من أسفل الدعامة إلى داخل<br>محرك الأقراص.

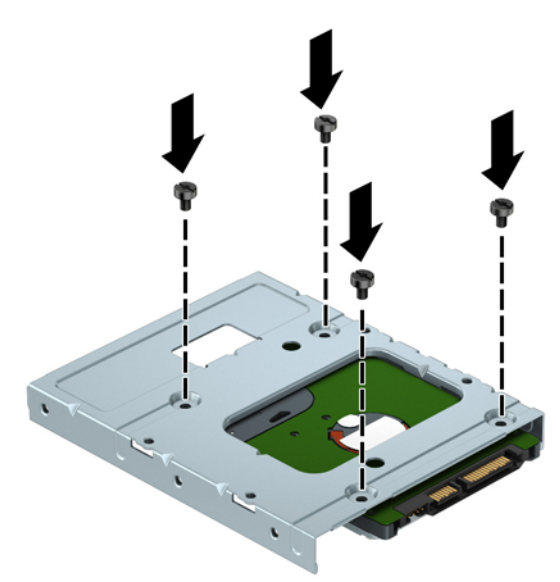

ركِّب أربعة مسامير تركيب مقاس ٦-٣٢ ذات اللونين الفضي والأزرق في دعامة المهايئ (اثنان على كل جانب من جوانب الدعامة).

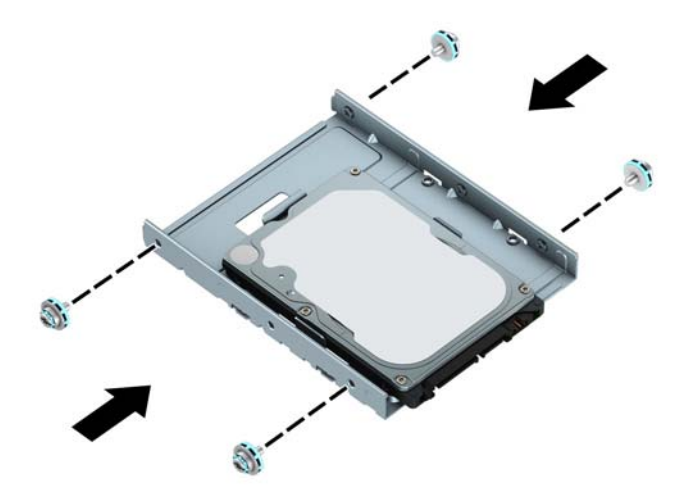

<mark>٧.</mark> أزل قفص محرك الأقراص الثابت في حال لم تكن قد تمت إزالته بالفعل. ادفع آلية قفل محرك الأقراص<br>الأخضر بعيدًا عن حجراتٍ محرك الأقراص الثابتة (١)، وارفع الجزء الخلفي لقفص محرك الأقراص لأعلى (٢)، ثم حرك قفص محرك الأقراص للخلف وارفعه خارج الهيكل (٣).

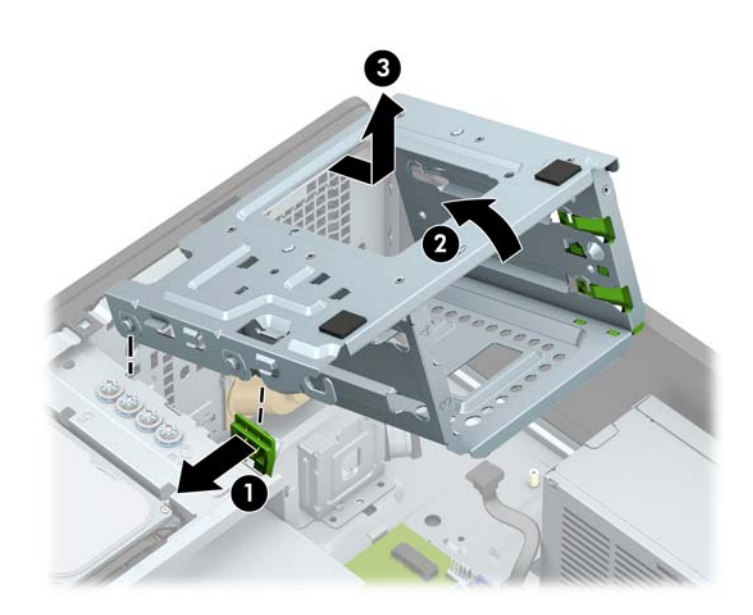

<mark>٨.</mark> حرك محرك الأقراص نحو حجرته، مع التأكد من محاذاة براغي التركيب مع فتحاتها، حتى يستقر محرك الأقراص فَي مكانه. ّ

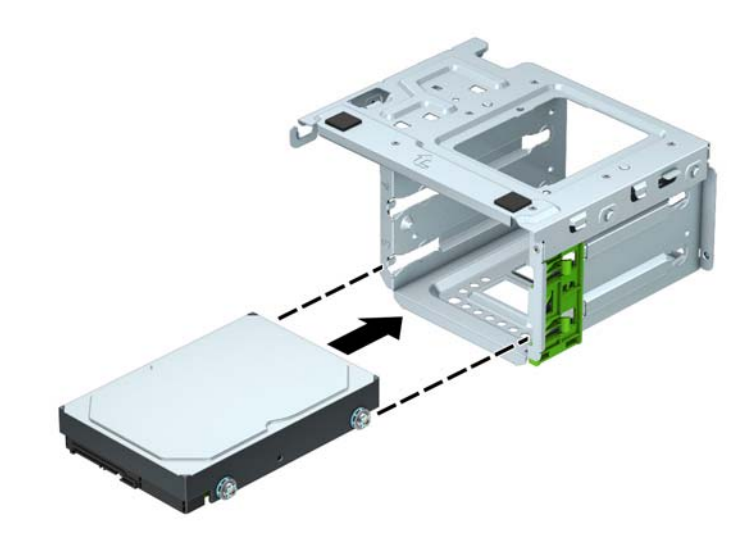

<mark>۹.</mark> قم باستبدال قفصٍ محرك الأقراص. قمِ بمحاذاة المسامير على الجزء الأمامي للقفص مع الفتحات في الهيكل، واضغط لأسـفل علـي الجزء الأمامـي للقفص في الفتحات، ومن ثم حرك القفص للأمام (١). ثم اضغط لأسـفل على الجزء الخلفي للقفص (٢) حتى تثبت آلية قفل محرك الأقراص على قفص محرك الأقراص (٢).

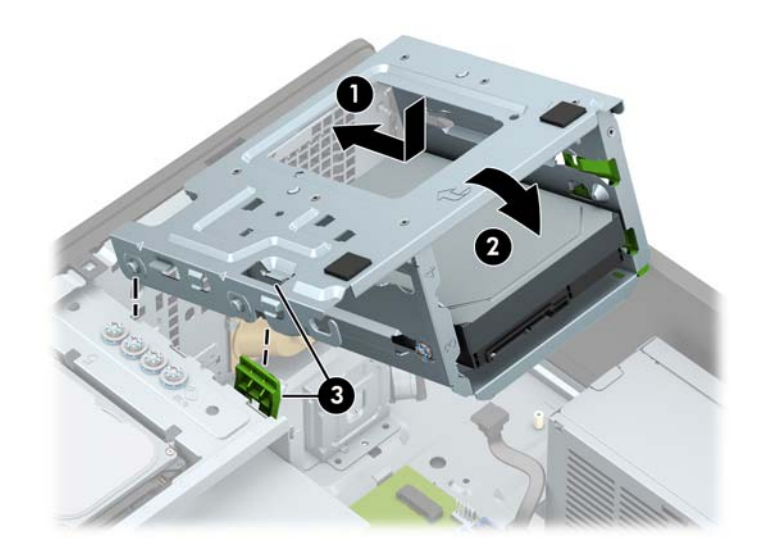

• ١. صِل كبل الطاقة (١) وكبل البيانات (٢) بالجهة الخلفية من محرك الأقراص الثابت.

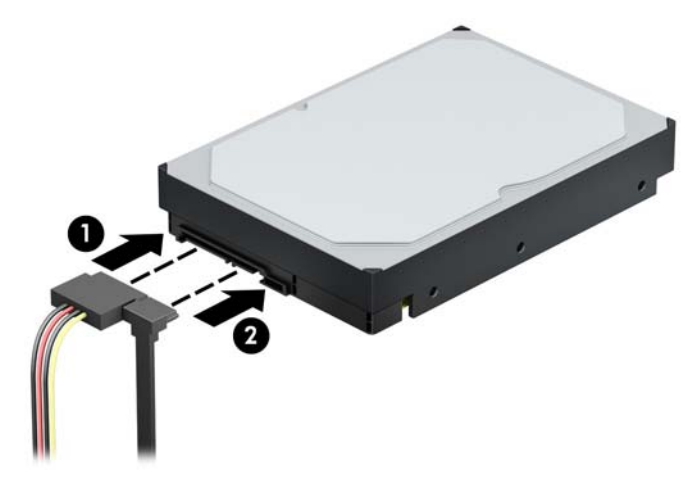

- ١١. في حالة تثبيت محرك أقراص جديد، صل الطرف الآخر من كبل البيانات بالموصّل المناسب على لوحة النظام.
- <mark>ﷺ ملاحظة:</mark> يجب أن يتم توصيل كبل البيانات لمحرك الأقراص الثابتة الأساسـي بالموصل ذي اللون الأزرق الداكن الذي يُحمل التسـميَّة SATAO لتجنب حدوثُ أية مُشـكلات في أداء محرك الأقراص الثابتة. وفي حالة<br>قيامك بإضافة محرك قرص ثابت ثانٍ، صِل كبل البيانات بأحد موصلات SATA ذات اللون الأزرق الفاتح.
	- <mark>١٢.</mark> أعد لوحة تغطية الكمبيوتر إلى مكانها.
	- <mark>١٣.</mark> أُعِد توصيل سـلك الطاقة وأية أجهزة خارجية، ثم شغِّل الكمبيوتر.
		- 1**٤.** قم بقفل أي أجهزة حماية تم تحريرها عند نزع لوحة التغطية.

### **·زϟة Τϣرك ϟقرص ϟثاΖΑ ϣقاس ٢ ̄٥ λϮΑة**

- **١.** أزل / حرر أية أجهزة حماية تمنع فتح الكمبيوتر.
- <span id="page-46-0"></span>**٢.** أزل كل الوسائط القابلة للإخراج، مثل الأقراص المضغوطة أو محركات أقراص flash من نوعية USB من الكمبيوتر.
- ه. أوقف تشغيل الكمبيوتر بطريقة صحيحة من خلال نظام التشغيل، ثم أوقف تشغيل أية أجهزة خارجية.
	- <mark>٤.</mark> افصل سـلك الطاقة عن مأخذ التيار المتناوب، وافصل أي أجهزة خارجية.

**∕∭هام:** بغض النظر عن حالة التشغيل، توجد الفولتية دومًا في لوحة النظام طالما أن النظام متصل بمأخذ تيار متناوب نشط. ويجب عليك فصل سـلك الطاقة عن مصدر الطاقة قبل فتح جهاز الكمبيوتر وذلك منعًا لتلف المكونات الداخلية.

- **٥.** انزع لوحة تغطية الكمبيوتر.
- **٦.** افصل كبل الطاقة (١) وكبل البيانات (٢) من الجهة الخلفية لمحرك الأقراص الثابت.

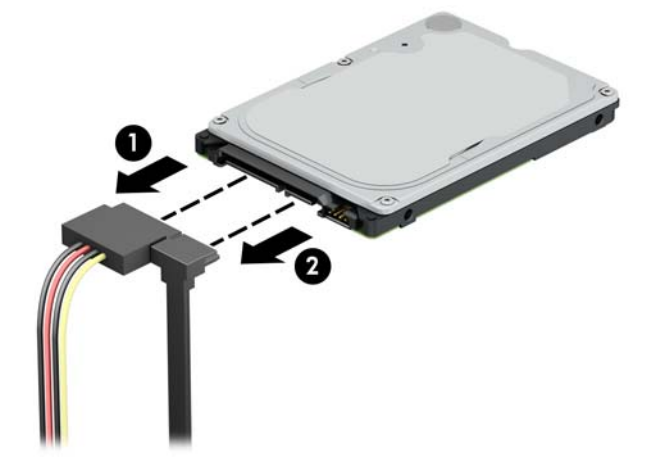

**٧.** اسحب ذراع التحرير في الجزء الخلفي من محرك الأقراص للخارج (١) وارفع الجزء الخلفي من محرك الأقراص لأعلى (٢). ثم حرك الجزء الأمامي من محرك الأقراص للخلف حتى يتوقف، واسحب للأعلى وخارج حجرة محرك الأقراص (٣).

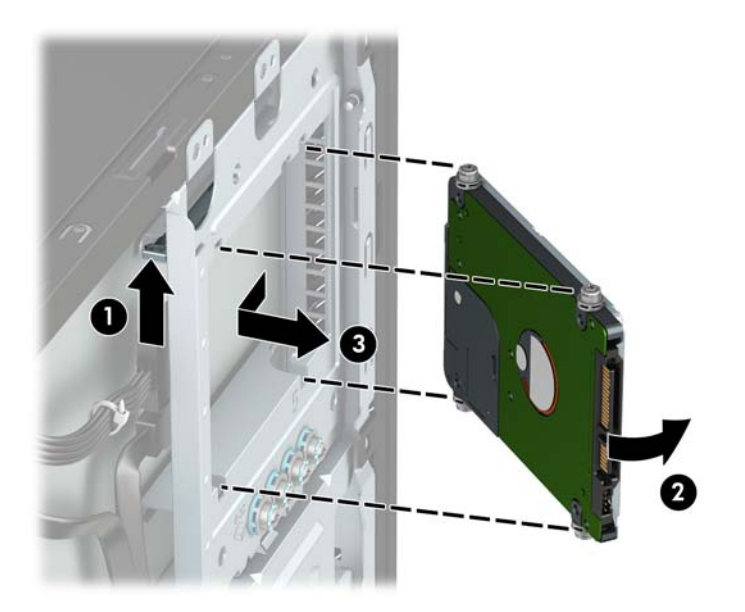

### تركيب محرك الأقراص الثابت مقاس ٢٫<mark>٥ بوص</mark>ة

- **١.** أزل / حرر أية أجهزة حماية تمنع فتح الكمبيوتر.
- <span id="page-47-0"></span>أزل كل الوسـائط القابلة للإخراج، مثل الأقراص المضغوطة أو محركات أقراص flash من نوعية USB من ۲. الكمبيوتر.
- أوقف تشغيل الكمبيوتر بطريقة صحيحة من خلال نظام التشغيل، ثم أوقف تشغيل أية أجهزة خارجية. ۲.
	- افصل سلك الطاقة عن مأخذ التيار المتناوب، وافصل أي أجهزة خارجية. ٤.

**َّ هام:** بغض النظر عن حالة التشغيل، توجد الفولتية دومًا في لوحة النظام طالما أن النظام متصل بمأخذ تيار متناوب نشط ويجب عليك فصل سلك الطاقة عن مصدر الطاقة قبل فتح جهاز الكمبيوتر وذلك منعًا لتلف المكونات الداخلية.

- انزع لوحة تغطية الكمبيوتر. ه.
- ثبت براغي التركيب الأربعة من نوع M3 السوداء والزرقاء (اثنان على كل جانب من جانبي محرك الأقراص). ٦.
	- **ﷺ ملاحظة:** يمكن شـراء براغـي التركيب المترية من النوع M3 من شـركة HP.

عند استبدال محرك الأقراص، عليك نقل براغي التركيب الأربعة من محرك الأقراص القديم إلى الجديد.

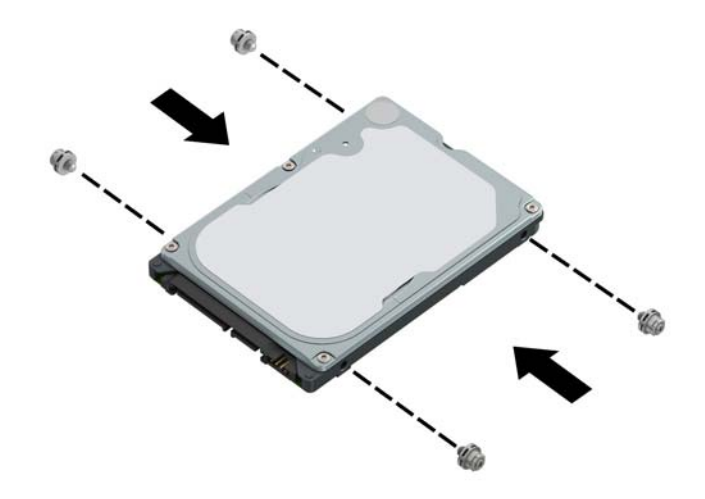

<span id="page-48-0"></span><mark>۷.</mark> حاذي براغي التثبيت الأمامية في محرك الأقراص مع فتحات J على جانبي حجرة محرك الأقراص. اضغط على الجزء الأمامي من محرك الأقراص في حجرة محرك الأقراص، ومن ثم حرك محرك الأقراص للأمام (١). ثم اضغط لأسـفل على الجهة الخلفية لمحرك الأقراص في حجرة محرك الأقراص (٢) حتى يثبت محرك الأقراص في مكانه.

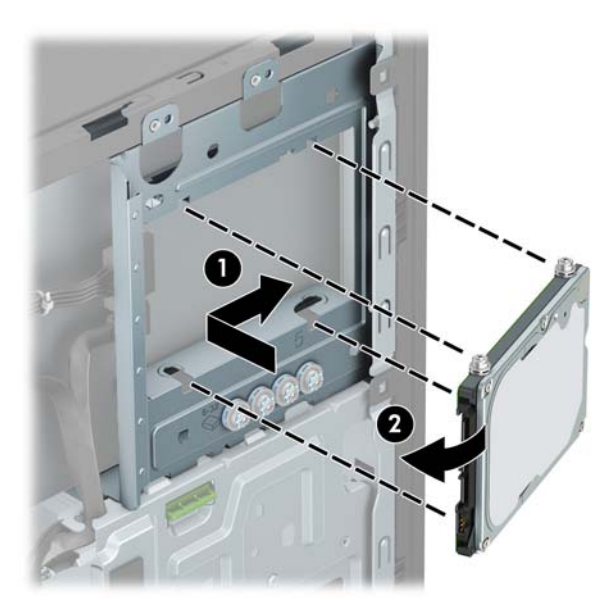

- **٨.** مِل كبل الطاقة (١) وكبل البيانات (٢) بالجهة الخلفية من محرك الأقراص الثابت.
- نواع الالسان المح**ظة: إذا كان محرك القرص الثابت مقاس ٢٫٥ بوصة هو محرك الأقراص الرئيسـي، فصِل الطرف الآخر V** من كبل البيانات بموصل SATA ذي اللون الأزرق الداكن والذي يحمل التسمية SATA0 في لوحة النظام. وإذا كان محرك أقراص ثانويًا، فصِل الطرف الآخر من كبل البيانات بأحد موصلات SATA ذات اللون الأزرق الفاتح في لوحة النظام.

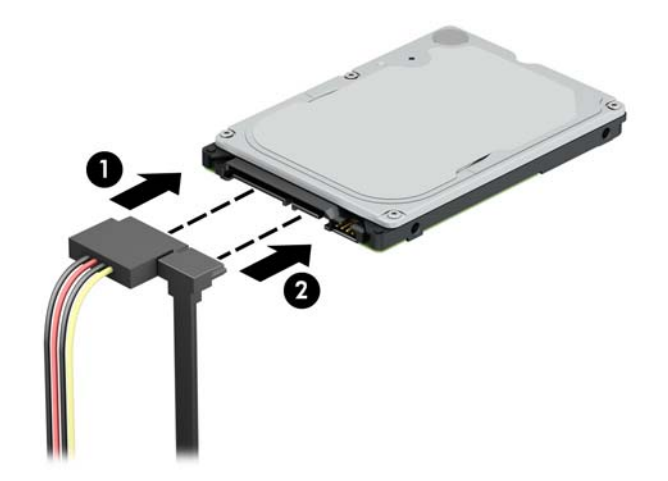

- <mark>٩. أ</mark>عد لوحة تغطية الكمبيوتر إلى مكانها.
- **٠١.** أُعِد توصيل سـلك الطاقة وأية أجهزة خارجية، ثم شغِّل الكمبيوتر.
	- <mark>١١.</mark> قم بقفل أي أجهزة حماية تم تحريرها عند نزع لوحة التغطية.

#### M.2 SSD **ϦϳخزΗ ةϗاτΑ ΐϴϛرΗو ةϟز·**

الس**احظة:** يدعم الكمبيوتر بطاقات 2230 وM.2 SSD 2280.

- **١.** أزل / حرر أية أجهزة حماية تمنع فتح الكمبيوتر.
- **٢.** أزل كل الوسائط القابلة للإخراج، مثل الأقراص المضغوطة أو محركات أقراص flash من نوعية USB من الكمبيوتر.
- ه. أوقف تشغيل الكمبيوتر بطريقة صحيحة من خلال نظام التشغيل، ثم أوقف تشغيل أية أجهزة خارجية.
	- **٤.** افصل سـلك الطاقة عن مأخذ التيار المتناوب، وافصل أي أجـهزة خارجية.
- اهام: بغض النظر عن حالة التشغيل، توجد الفولتية دومًا في لوحة النظام طالما أن النظام متصل بمأخذ <mark>{</mark> تيار متناوب نشط ويجب عليك فصل سلك الطاقة عن مصدر الطاقة قبل فتح جهاز الكمبيوتر وذلك منعًا لتلف المكونات الداخلية.
	- **٥.** انزع لوحة تغطية الكمبيوتر.
- **٦.** افصل كبلح الطاقة والبيانات من الجزء الخلفح من محركات الأقراص فح قفص محرك الأقراص الثابتة مقاس ۳٫۵ بوصات.
	- **W.** أزال علبة محرك القرص الثابت مقاس ٣,٥ بوصات. ادفع آلية قفل محرك الأقراص الأخضر بعيدًا عن حجرات محرك الأقراص الثابتة (١)، وارفع الجزء الخلفي لقفص محرك الأقراص لأعلى (٢)، ثم حرك قفص محرك الأقراص للخلف وارفعه خارج الهيكل (٣).

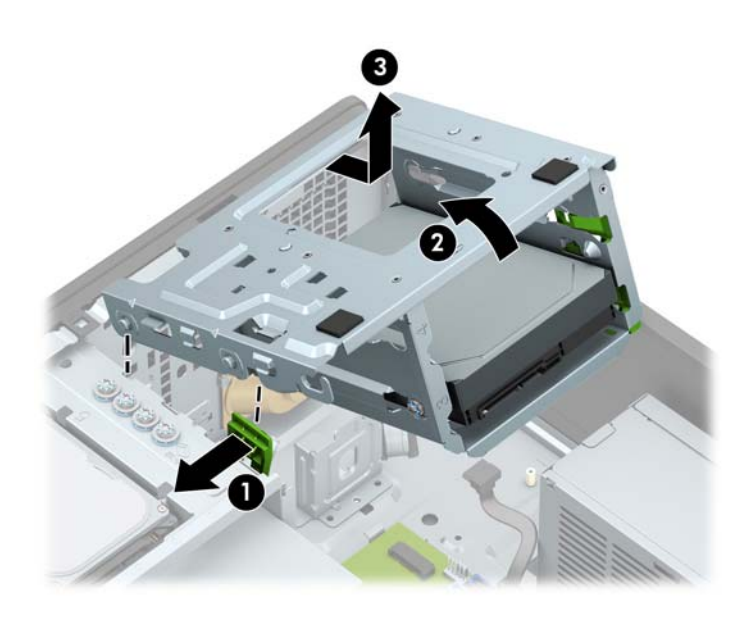

**۸.** لإزالة بطاقة M.2 SSD، أزل البرغي الذي يثبت البطاقة (١)، ارفع طرف البطاقة لأعلى (٢)، ومن ثم حرك البطاقة لخارج موصل لوحة النظام (٣).

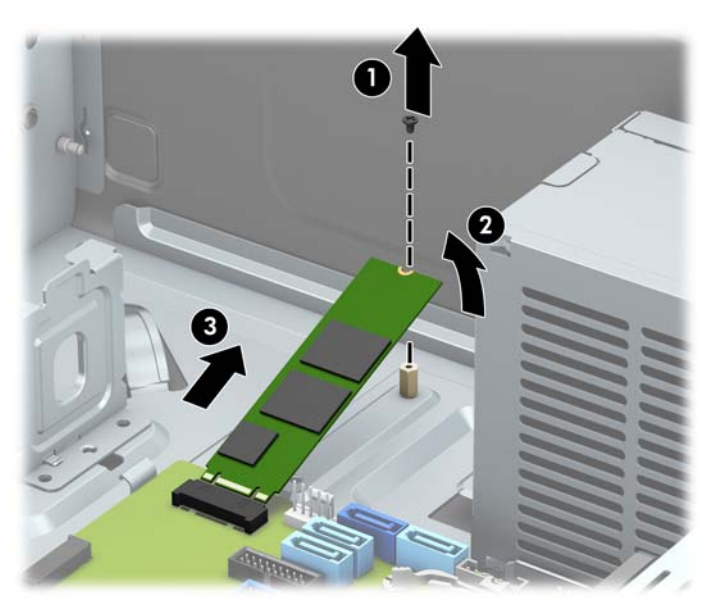

أΛنا˯ الإϣساك ّك الأγنان اϟموΟودة ϋلى اϟبطاϗة داϞΧ ϣوϞλ ϟوΣة اϟنظام **٩.** ϟتثبΖϴ Αطاϗة SSD .2M ˬΣر بالبطاقة بزاوية ٣٠ درجة تقريبًا (١). اضغط على الطرف الآخر من البطاقة لأسـفل (٢)، ومن ثم ثبت البطاقة بالمسمار (٣).

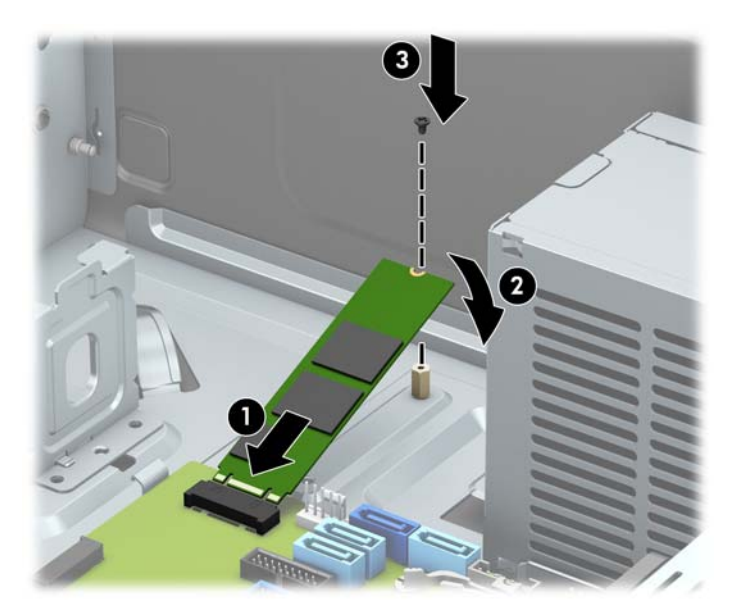

<span id="page-51-0"></span>• ١. قم باستبدال قفص محرك الأقراص. قم بمحاذاة المسامير على الجزء الأمامي للقفص مع الفتحات في الهيكل، واضغط لأسـفل على الجزء الأمامي للقفص في الفتحات، ومن ثم حرك القفص للأمام (١). ثم اضغط لأسفل على الجزء الخلفي للقفص (٢) حتى تثبت آلية قفل محرك الأقراص على قفص محرك الأقراص (٣).

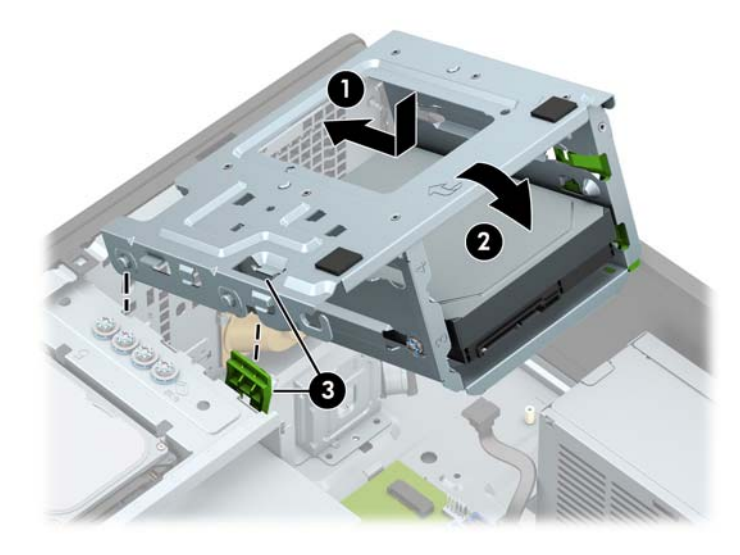

- <mark>١١.</mark> قم بتوصيل كبلي الطاقة والبيانات بالجانب الخلفي لمحرك الأقراص في قفص محرك الأقراص الثابتة.
	- <mark>١٢. أعد ل</mark>وحة تغطية الكمبيوتر إلى مكانها.
	- <mark>١٣.</mark> أُعِد توصيل سلك الطاقة وأية أجهزة خارجية، ثم شغّل الكمبيوتر.
		- **١٤.** قم بقفل أي أجهزة حماية تم تحريرها عند نزع لوحة التغطية.

### <mark>تركيب قفل الحماية</mark>

يمكن استخدام أقفال الحماية المعروضة أدناه وفي الصفحات التالية لحماية جهاز الكمبيوتر.

قفل الكبل

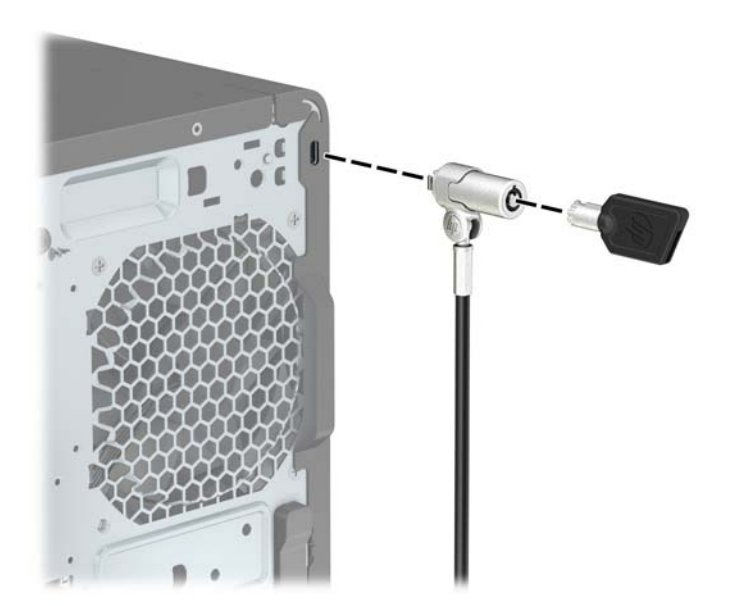

<span id="page-52-0"></span>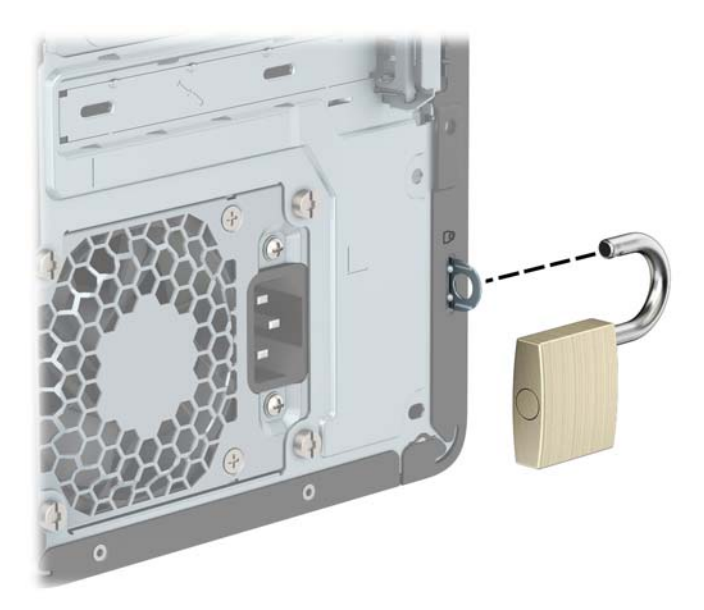

### قفل حماية أجهزة كمبيوتر HP الشخصية للأعمال (V2)

تم تصميم قفل حماية أجهزة كمبيوتر (V2) HP لحماية جميع الأجهزة بمحطة العمل الخاصة بك.

**1.** قم بتوصيل مشبك كبل الحماية بسطح المكتب باستخدام البراغي المناسبة للبيئة المحيطة بك (البراغي غير مَرفقة) (١)، ومن ثَمَّ ثبت الغطاء علَى قاعدة مشـبك الكبلات (٢).

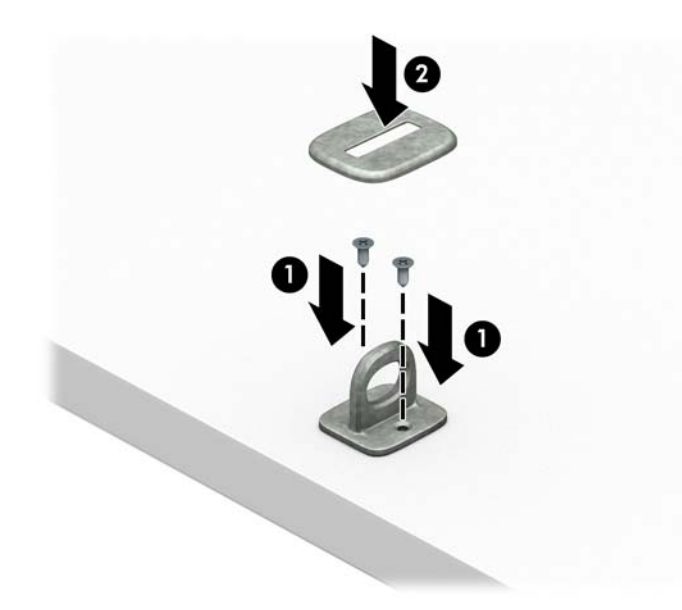

**٢.** قم بلف كبل الحماية حول جسـم ثابت.

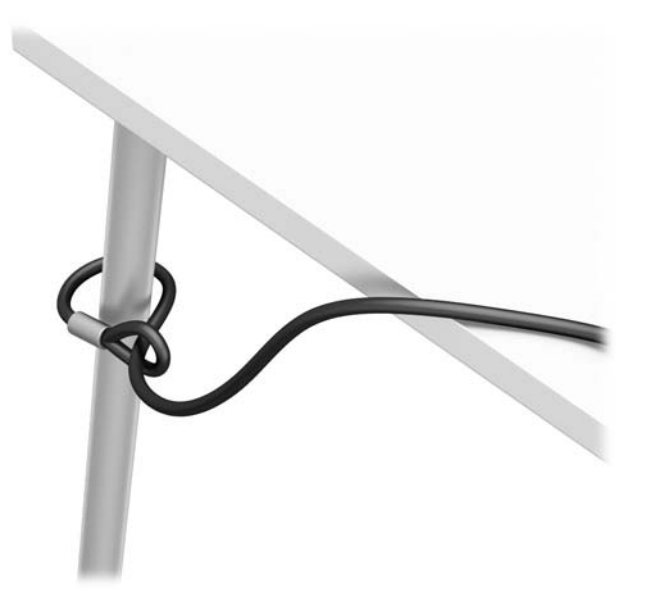

**٣.** حرك كبل الحماية خلال مشبك كبل الحماية.

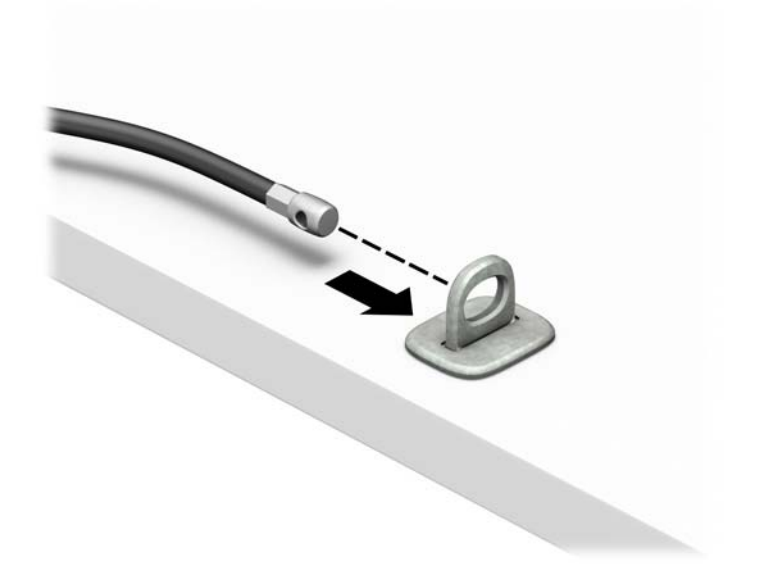

<mark>٤.</mark> اسحب المقبضين المقصيين لقفل الشاشـة بعيدًا عن بعضهما وأدخل القفل في فتحه الأمان في الجزء<br>الخلفي من الشـاشـة (١)، وأغلق المقبضين المقصيين معا لتأمين القفل في مكانه (٢)، ومن ثم ادفع دليل<br>الكبل عبر مركز قفل الشـاشـة

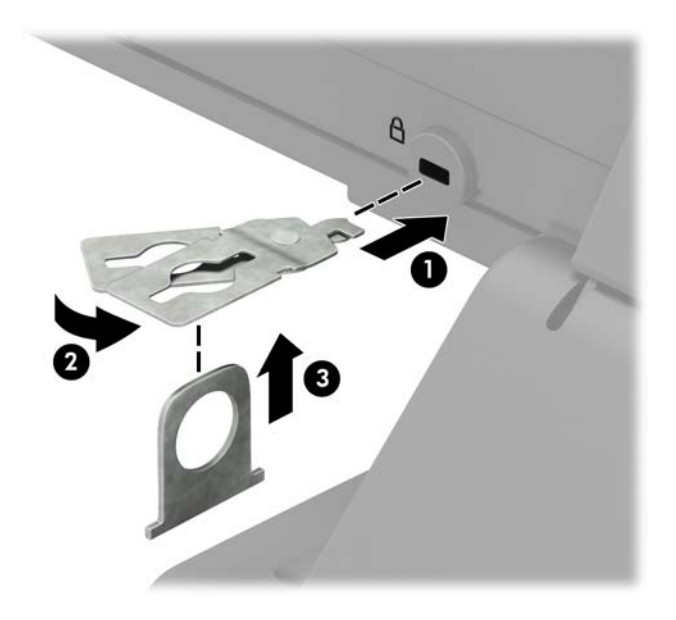

**0.** حرك كبل الحماية خلال دليل الحماية المثبت على الشاشة.

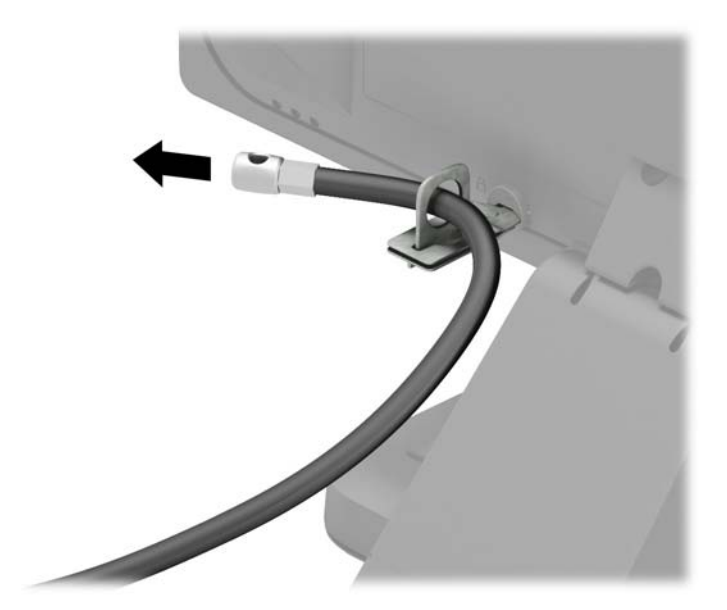

**٦.** قم بتوصيل مشـبك كبل الملحق بسـطح مكتب باسـتخدام المسـمار المناسـب للبيئة المحيطة بك (البرغي<br>غير مرفق) (١)، ومن ثم ضع كوابل الملحقات في قاعدة المشـبك (٢).

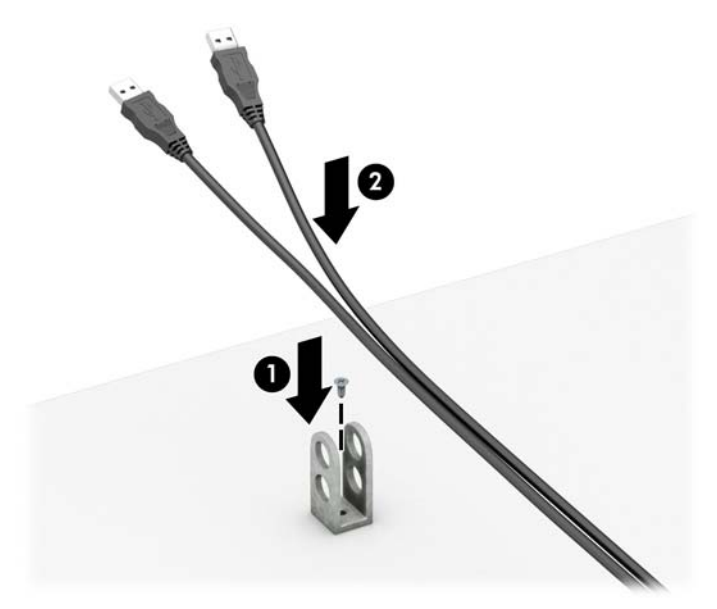

V. حرك كبل الحماية عبر الفتحات الموجودة في مشبك كبل الملحق.

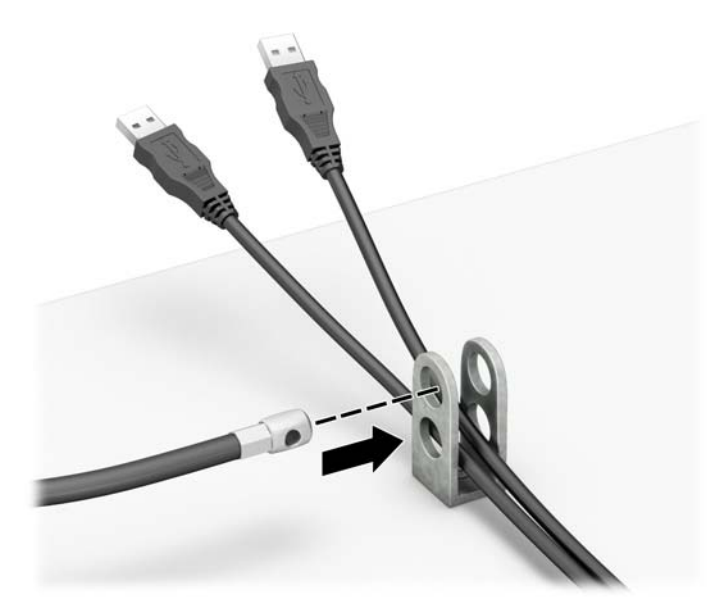

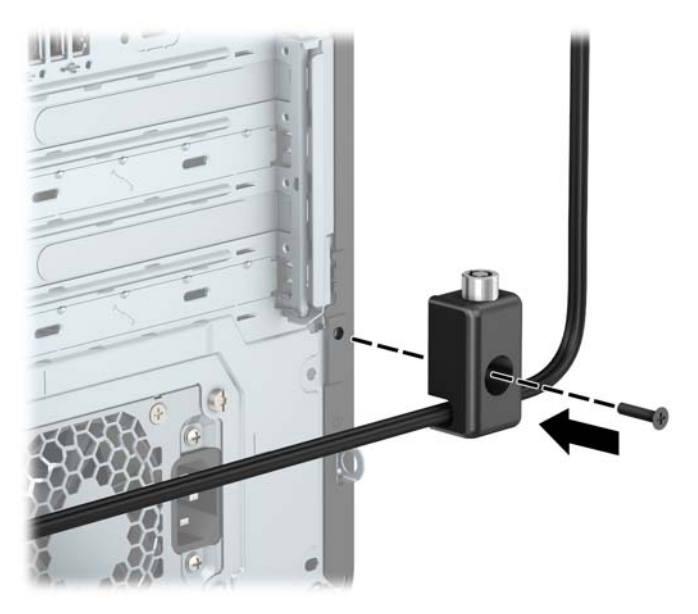

٩. أدخل طرف مقبس كبل الحماية في القفل (١) وادفع الزر للداخل (٢) لتثبيت القفل. استخدم المفتاح الموفر لفك القفل.

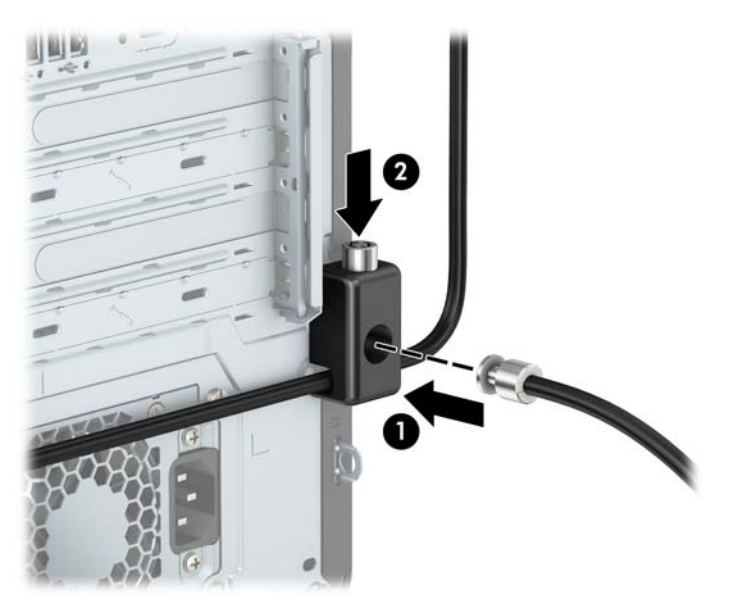

<span id="page-57-0"></span>• ١**٠**. عند إتمام جميع الخطوات، يتم تأمين جميع الأجهزة في محطة العمل الخاصة بك.

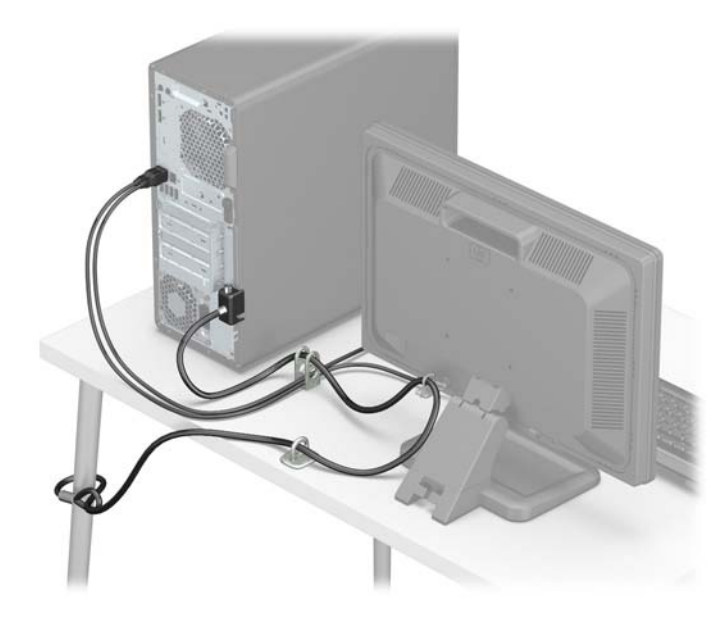

### تأمين غطاء الفتحة الأمامية

يمكن تثبيت غطاء الفتحة الأمامية في مكانه بواسطة تثبيت إحدى مسامير الحماية التي يتم توفيرها من قبل HP. لتثبيت مسامير الحماية اللولبية:

- **١.** أزل / حرر أية أجهزة حماية تمنع فتح الكمبيوتر.
- أزل كل الوسـائط القابلة للإخراج، مثل الأقراص المضغوطة أو محركات أقراص flash من نوعية USB من  $\cdot$ الكمىيوتر.
- أوقف تشغيل الكمبيوتر بطريقة صحيحة من خلال نظام التشغيل، ثم أوقف تشغيل أية أجهزة خارجية.  $\cdot$  .  $\mathsf{r}$ 
	- افصل سلك الطاقة عن مأخذ التيار المتناوب، وافصل أي أجهزة خارجية. Σ.
- **﴿ اللَّهُ عَلَيْ ﴾ [** بغض النظر عن حالة التشغيل، توجد الفولتية دومًا في لوحة النظامر طالما أن النظام متصل بمأخذ تيار متناوب نشط. ويجب عليك فصل سـلك الطاقة عن مصدر الطاقة قبل فتح جهاز الكمبيوتر وذلك منعًا لتلف المكونات الداخلية.
	- أزل لوحة تغطية الكمبيوتر وغطاء الفتحة الأمامية. ه.

**٦.** قم بإزالة برغي الحماية الفضية مقاس ٦-٢٢ الموجود بداخل غطاء الفتحة الأمامية.

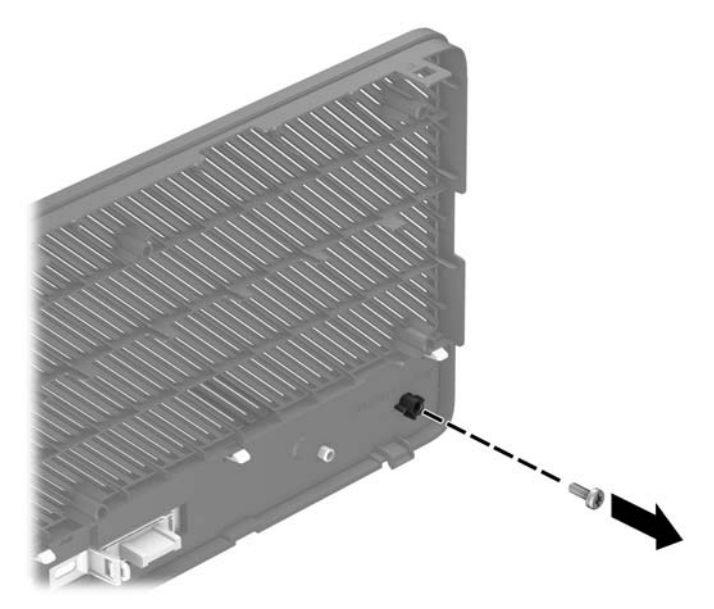

- **٧.** أعد تركيب غطاء الفتحة الأمامية.
- <mark>۸.</mark> ثبت برغب الحماية من خلال الجهة الداخلية للهيكل في غطاء الفتحة الأمامية لتثبيت غطاء الفتحة في مكانه.

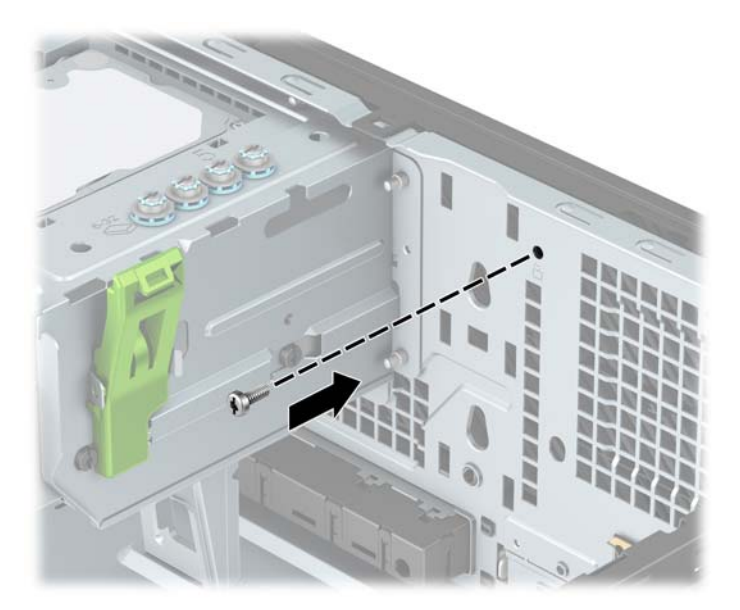

- **٩.** أعد لوحة تغطية الكمبيوتر إلى مكانها.
- **١.** أُعِد توصيل سلك الطاقة وأية أجهزة خارجية، ثم شغِّل الكمبيوتر.
	- <mark>١١.</mark> قم بقفل أي أجهزة حماية تم تحريرها عند نزع لوحة التغطية.

# استبدال البطارية

<span id="page-59-0"></span>تُزوّد البطارية التب تصحب الكمبيوتر الطاقة بساعة الوقت الحقيقبي. عند استبدال البطارية، استخدم بطارية مماثلة لتلك التي كانت مثبتة في البداية على الكمبيوتر. وتصحب الكمبيوتر بطارية ليثيوم ٣ فولت اسطوانية خلوىة.

<u>∆ تحذير! ي</u>حتوي جهاز الكمبيوتر على بطارية داخلية مكونة من ثاني أكسيد منغنيز الليثيوم. إذا لم تستخدم البطارية بشكل ملائم، فستكون عرضة لخطر الحريق. لتقليل خطر الإصابة الشخصية، يجب:

عدم محاولة إعادة شحن البطارية.

لا تُعرّض البطارية لدرجات الحرارة التي تتجاوز ٦٠ درجة مئوية (١٤٠ درجة فهرنهايت).

عدم فك البطارية أو سحقها، أو ثقبها، أو قصر موصلاتها الخارجية، أو رميها في الماء أو النار.

اسـتبدلـها فقط ببطارية من HP مخصصة لـهذا المنتج.

∕∭ **هام:** قبل استبدال البطارية من المهم إجراء نسخة احتياطية لإعدادات CMOS الخاصة بالكمبيوتر. فعند إخراج البطارية أو إعادة وضعها في مكانها، يتم مسح إعدادات CMOS.

من الممكن أن تتسبب الكهرباء الاستاتيكية في حدوث تلف للمكونات الإلكترونية الخاصة بالكمبيوتر أو الأجهزة الاختيارية. وقبل البدء بهذه الإجراءات، تأكد من تفريغ نفسك من الكهرباء الساكنة وذلك بلمس جسم معدني مؤرض لبرهة قصيرة.

<del>?"</del> ملاحظة: يمكن زيادة عمر بطارية الليثيوم عن طريق توصيل الكمبيوتر في مأخذ تيار متردد مباشر. يتم استخدام بطارية الليثيوم فقط عندما يكون الكمبيوتر غير متصل بمصدر طاقه تيار متناوب.

تشجع شركة HP عملاءها على إعادة تدوير الأجهزة الإلكترونية، وخراطيش الطباعة الأصلية من HP، والبطاريات القابلة لإعادة الشحن المستخدمة. وللحصول على مزيد من المعلومات حول برامج إعادة التدوير، انتقل إلى الموقع http://www.hp.com/recycle.

- أزل / حرر أية أجهزة حماية تمنع فتح الكمبيوتر.  $\mathbf{A}$
- أزل كل الوسـائط القابلة للإخراج، مثل الأقراص المضغوطة أو محركات أقراص flash من نوعية USB من  $\cdot$ الكمييوتر.
- أوقف تشغيل الكمبيوتر بطريقة صحيحة من خلال نظام التشغيل، ثم أوقف تشغيل أية أجهزة خارجية. ۲.
	- افصل سـلك الطاقة عن مأخذ التيار المتناوب، وافصل أي أجهزة خارجية. Σ.
- **َ⁄2 هام: ب**غض النظر عن حالة التشغيل، توجد الفولتية دومًا في لوحة النظام طالما أن النظام متصل بمأخذ تيار متناوب نشط. ويجب عليك فصل سلك الطاقة عن مصدر الطاقة قبل فتح جهاز الكمبيوتر وذلك منعًا لتلف المكونات الداخلية.
	- انزع لوحة تغطية الكمبيوتر.  $\overline{\bullet}$
	- حدد موقع البطارية وحاملتها على لوحة النظام. ٦.

**ﷺ ملاحظة:** في بعض طرازات أجهزة الكمبيوتر، قد يكون من الضروري إخراج إحدى المكونات الداخلية للوصول إلى البطارية.

> أكمل الإرشادات التالية لاستبدال البطارية وذلك تبعًا لنوع حاملتها على لوحة النظام. .V

> > النوع ?

ارفع البطارية خارج حاملتها. j.

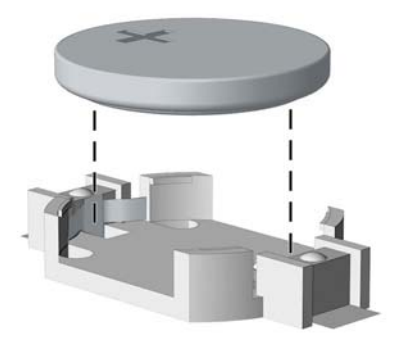

**ب.** ادفع البطارية البديلة في مكانها، بحيث يتجه الطرف الموجب لأعلى. يقوم حامل البطارية تلقائيًا بتثبيت البطارية في مكانها الصحيح.

#### النوع ?

- لتحرير البطارية من حاملتها، اضغط المشبك المعدني الذي يمتد فوق أحد جوانب البطارية. عند اندفاع **أ.** البطارية نحو الأعلى، ارفعها بعيدًا عن الحاملة (١).
	- **ب.** لإدخال البطارية الجديدة، ادفع أحد جوانب البطارية البديلة تحت حافة الحاملة مع توجيه الجانب الْموجب نحو الأعلى. ادفع الجَّانب الآخَر للأسفل إلى أنَّ يُطبق المشبك على الجَّانب الآخر للبطارية  $\cdot$ (٢)

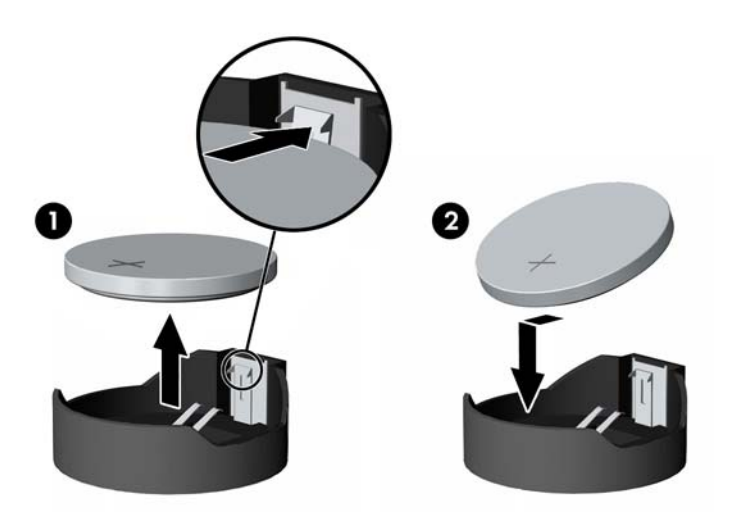

#### النوع ?

أ. اسـحب إلى الخلف المشـبك (١) الذي يمسـك البطارية في مكانها، وقم بإزالة البطارية (٢).

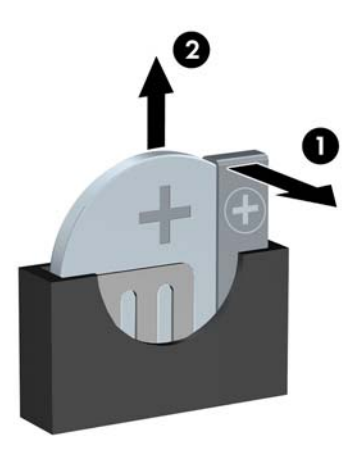

**ب.** أدخل البطارية الجديدة وأعد وضع المشـبك في مكانه.

ے<br><mark>ﷺ ملاحظة:</mark> بعد استبدال البطارية، استخدم الخطوات التالية لإتمام هذا الإجراء.

- **٨.** أعد لوحة تغطية الكمبيوتر إلى مكانها.
- ٩. أعِد توصيل سـلك الطاقة وأية أجهزة خارجية، ثم شغِّل الكمبيوتر.
- ١. أعد تعيين التاريخ والوقت وكلمات المرور وأية إعدادات خاصة بالنظام، باستخدام Computer Setup (إعداد<br>الكمبيوتر).
	- <mark>١١.</mark> قم بقفل أية أجهزة حماية تم تحريرها عند إزالة لوحة التغطية إلى المركز.

# <mark>التفريغ الإلكتروستاتك</mark>

<span id="page-62-0"></span>قد يؤدي تفريغ الكهرباء الساكنة من الأصابع أو من نواقل أخرى إلى تعطيل لوحات النظام أو أجهزة أخرى حساسـة للكهرباء السـاكنة. وهذا النوع من الضرر قد يقصّر فترة الصلاحية المتوقّعة للجهاز.

### منع الضرر الناجم عن التفريغ الإلكتروستاتي

لمنع الضرر الإلكتروستاتي، عليك أن تأخذ بعين الاعتبار التدابير الوقائية التالية:

- تجنّب الملامسـة باليد وذلك بنقل المنتجات وتخزينها في حاويات مضادة للكهرباء السـاكنة.
- أبق المكونات الحساسة للإلكتروستاتية في حاوياتها إلى حين وصولها إلى محطات عمل خالية من الكهرباء اϟساϛنة.
	- ضع القطع على سطح مؤرض كهربائيًا قبل إخراجها من حاوياتها.
		- تجنّب ملامسة الرؤوس، واللحامات، والدوائر الكهربائية.
	- عليك أن تتأكد من كونك مؤرضًا كهربائيًا على الدوام بطريقة صحيحة عند ملامسـة مكوّن أو مجموعة حساسة للكهرباء الساكنة.

## <mark>أساليب التأريض</mark>

هناك عدة أساليب تستخدم للتأريض. استخدم واحدًا أو أكثر من الأساليب التالية عند حمل قطع حساسة للإلكتروستاتية أو تركيبها:

- استخدم شريط معصم موصولاً بواسطة سلك أرضي بهيكل جهاز الكمبيوتر المؤرض أو محطة العمل المؤرضة. أشـرطة المعصم عبارة عن أشـرطة مرنة بمقاومة ١ ميغا أوم +\- ١٠ بالمئة كَحد أدني في الأسـلاك الأرضية. ولتوفير تأريض صحيح، قم بارتداء شريط المعصم ملاصقًا للجلد.
- استخدم شريط عقب القدم٬ أو شريط إصبع القدم٬ أو شريط الحذاء في محطات العمل أثناء الوقوف. وعليك لبس الأشرطة في القدمين معًا عند الوقوف على أرضية ناقلة أو على أرض مغطاة بمفرش مبدد.
	- استخدم أدوات صبانة ناقلة.
	- استخدم مجموعة أدوات صيانة محمولة بالإضافة إلى سجادة عمل مبددة للكهرباء الساكنة.

إذا لم تتوفر لديك المعدات المقترحة للتأريض الصحيح، فاتصل بالوكيل، أو البائع، أو موفر الخدمات المعتمد لدى .HP

ن الاق<mark>ا ملاحظة: للح</mark>صول على مزيد من المعلومات حول الكهرباء الساكنة، اتصل بالوكيل، أو البائع، أو موفر الخدمات ا المعتمد لدى HP.

# <span id="page-63-0"></span>ج إرشادات تشغيل الكمبيوتر والعناية <mark>الروتينية والتحضير للشحن</mark>

### **·رηادت ΘΗعلϖ ΘΑشϞϴϐ ϟكمبΗϮϴر وϟعناϳة ϟروϴΗنϴة ϪΑ**

اتبع الإرشادات التالية لإعداد الكمبيوتر والشاشة بطريقة صحيحة وللعناية بهما:

- أبقِ الكمبيوتر بعيدًا عن الرطوبة الزائدة، وضوء الشـمس المباشـر، ودرجات الحرارة القصوى العالية أو المنخفضة.
- اتبر بتشغيل جهاز الكمبيوتر على سطح ثابت ومستوٍ. يجب ترك مساحة فارغة تبلغ ١٠,٢ سم (٤ بوصات) هازر الكمبيوتر على على كافة جوانب الكمبيوتر حيث توجد فتحات تهوية ًوكذلك فوق جهاز العرض للسماح بانسياب الهواء ىشكل جىد.
- لا تمنع تدفق الهواء مطلقًا إلى داخل الكمبيوتر وذلك بعدم سدّ أي من فتحات التهوية أو مآخذ الهواء. لا تضع لوحة المفاتيح، وقواعد لوحة المفاتيح للأسـفل، مباشـرةً تجاه مقدمة وحدة سـطح المكتب لأنّ هذا سـيقيّد أيضًا من تدفق الهواء.
	- لا تقم بتشغيل الكمبيوتر مطلقًا باستخدام لوحة التغطية أو أي من أغطية فتحة بطاقة التمديد التي تمت ازالتها.
- لا تقم بتكديس اجهزة الكمبيوتر ِفوق بعضها او وضعِها بجانب بعضها للدرجة التبي يتعرّض بها كل جهاز للهواء المُعاد تدويره أو المُسخَّن مسبقًا الصادر من جهاز آخر.
	- إذا كان مطلوبًا تشغيل الكمبيوتر ضمن مغلّف منفصل، فيجب توفير فتحات تهوية لسحب الهواء وفتحات لإخراجه على المغلّف، كما ستنطبق إرشادات التشغيل نفسها المذكورة أعلاه.
		- أبقِ السـوائل بعيدةً عن الكمبيوتر ولوحة المفاتيح.
		- لا تقم مطلقًا بتغطية فتحات تهوية الشـاشـة يأي من الموادّ.
		- قم بتثبيت أو تمكين وظائف إدارة الطاقة لنظام التشغيل أو برنامج آخر، بما فيها حالات السكون.
			- أوقف تشغيل الكمبيوتر قبل القيام بأي من الإجراءات التالية:
- ∘ تنظيف الكمبيوتر من الخارج بواسطة قطعة قماش ناعمة، ورطبة إذا اقتضت الحاجة. فاستخدام أدوات التنظيف قد يزيل اللون أو يتلف التصميم النهائي.
- ∘ نظّف فتحات التهوية الموجودة على كافة جوانب الكمبيوتر من وقت إلى آخر. فالنسالة، والغبار، والمواد الغريبة الأخرى قد تعيق مجرى الهواء.

## تدابير وقائية لحماية محرك الأقراص البصربة

تأكد من اتباع الإرشادات التالية أثناء تشغيل محرك الأقراص الضوئية أو تنظيفه.

#### العملية

- لا تحرّك محرك الأقراص أثناء تشغيله. فقد يتسبّب ذلك في قصور في الأداء أثناء القراءة.
- <span id="page-64-0"></span>تجنّب تعريض محرك الأقراص لتغييرات مفاجئة في درجات الحرارة، إذ أن التكاثف قد يتكوّن داخل الوحدة ويتحوّل إلى قطرات ماء. فإذا حدث تغيير مفاجئ في درجات الحرارة أثناء تشغيل محرك الأقراص، فانتظر سَاعةً واحدة على الأقل قبل إيقاف تشغيل الكمبيوتر. فإذا شغّلت الوحدة مباشرة، فقد يتسبّب ذلك في قصور في الأداء أثناء القراءة.
- تجنّب وضع محرك الأقراص في مكان معرّض لرطوبة عالية، أو درجات حرارة قصوك، أو اهتزاز ميكانيكي، أو نور الشمس المباشر.

#### التنظيف

- امسح اللوحة وأجهزة التحكم بواسطة قطعة قماش ناعمة، جافة أو مبلّلة قليلاً بواسطة محلول تنظيف خفيف. لا ترش سوائل التنظيف مباشرة على الكمبيوتر.
- تجنّب استخدام محلول أو أي نوع من المواد المذيبة، كالكحول أو البنزين، التي قد تلحق الضرر بلماعية الكمىيوتر.

#### الحماية

في حال سـقوط أي شـيء أو سـائل علىي محرك الأقراص، افصل الطاقة بسـرعة عن الكمبيوتر واطلب فحصه من قبل موفر الخدمات المعتمد لدى HP.

### التحضير للشحن

اتبع الإرشادات التالية أثناء التحضير لعملية شحن الكمبيوتر:

قم بالنسخ الاحتياطي لملفات محرك الأقراص الثابتة وحفظها في جهاز تخزين خارجي. تأكد من أن عدم تعرض وسط النسخ الاحتياطي لموجات كهربائية أو مغناطيسية أثناء تخزينها أو نقلها.

**ﷺ ملاحظة:** يتوقَّف محرك الأقراص الثابتة عن العمل تلقائيًا عند إيقاف تشغيل طاقة النظام.

- أخرج كافة الوسائط القابلة للإخراج وقم بتخزينها. ۲.
	- أوقف تشغيل الكمبيوتر والأجهزة الخارجية.  $\cdot$ ۳
- افصل سـلك الطاقة عن مأخذ التيار المتردد، ثم عن الكمبيوتر. Σ.
- افصل مكونات النظام والأجهزة الخارجية عن مصادر الطاقة، ثم افصلها عن الكمبيوتر. ٥.

<sup>"</sup> الله الله عليه الله عن الله عنه الله علي الله علي الله عنه الله عنه الله عنه الله عليه الله عنه الله عنه ال الكمبيوتر.

ضع مكونات النظام والأجهزة الخارجية في العلب الأصلية المخصصة لها أو في علب مماثلة مع توفير مواد ٦. التغليف اللازمة لحمايتها.

#### إمكانية الوصول  $\overline{\phantom{a}}$

<span id="page-65-0"></span>تصمم HP وتنتج وتسوق المنتجات والخدمات التي يمكن استخدامها بواسطة أي شخص، بما في ذلك ذوي الاحتياجات الخاصة، أما بشكل مستقل أو مع أجهزة مساعدة ملائمة.

### التقنيات المساعدة المعتمدة

تدعم منتجات HP مجموعة متنوعة من التقنيات المساعدة لأنظمة التشغيل ويمكن تكوينها للعمل مع تقنيات مساعدة إضافية. استخدم ميزة البحث على الجهاز الخاص بك للعثور على مزيد من المعلومات حول الميزات المساعِدة.

**ﷺ ملاحظة: للح**صول على مزيد من المعلومات حول أحد منتجات التقنية المساعدة، اتصل بدعم العملاء لهذا المنتج.

### الاتصال بالدعم

نحن نعمل بشكل متواصل على تحسين إمكانية وصول ذوي الاحتياجات الخاصة إلى منتجاتنا وخدماتنا ونرحب دومًا بتعليقات المستخدمين. فإذا كانت لديك مشكلة مع أحد المنتجات أو إذا كنت ترغب في إعلامنا بميزات وصول ذوي الاحتياجات الخاصة التي تساعدك، فيُرجى الاتصال بنا على الرقم ٢٥٧-٢٥٩ (٨٨٨)، من الاثنين إلى الجمعة، من ٦ ص إلى ٩ م بالتوقيت الجبلي. إذا كنت تعاني من الصمم أو صعوبة في السـمع وكنت تسـتخدم TRS/VRS/WebCapTel، فاتصل بنا إذا كنت تطلب الدعم الفني أو كانت لديك أسـئلة بخصوص إمكانية الوصول عن طريق الاتصال بالرقم ٧٠٥٨-٥٦٦ (٨٧٧)، من يوم الاثنين إلى يوم الجمعة، ومن الساعة ٦ ص إلى ٩ م بالتوقيت الجبلي لأمريكا الشمالية.

**ﷺ ملاحظة:** يتوفر الدعم باللغة الإنجليزية فقط.

## **ϔϟهرس**

#### I

أقفال غطاء الفتحة الأمامية [٥٢](#page-57-0) قفل [٤٧](#page-52-0) قفل الكبل [٤٦](#page-51-0) قفل حماية أجهزة كمبيوتر HP الشخصة للأعمال [٤٧](#page-52-0) إرشادات التثبيت [٥](#page-10-0) إرشادات التهوية [٥٨](#page-63-0) إرشادات تشغيل الكمبيوتر [٥٨](#page-63-0) إزالة الفتحة الفارغة [٩](#page-14-0) بطارية Σه بطاقة M.2 SSD بطاقة بطاقة التوسيع [١٦](#page-21-0) عامل تصفية الغيار [١٠](#page-15-0) غطاء الفتحة الأمامية ∧ لوحة تغطية الكمبيوتر [٦](#page-11-0) محرك أقراص بصرية بقياس ٥,٢٥ Αوλات [٢٤](#page-29-0) محرك أقراص بصرية رفيع [٢٩](#page-34-0) محرك القرص الثابت مقاس ٢,٥ بوصة [٤١](#page-46-0) محرك القرص الثابت مقاس ٢,٥ Αوλات [٣٣](#page-38-0) إمكانية الوصول [٦٠](#page-65-0) استبدال البطارية \_Σ٥ الأمان غطاء الفتحة الأمامية [٥٢](#page-57-0) قفل [٤٧](#page-52-0) قفل الكبل [٤٦](#page-51-0) قفل حماية أجهزة كمبيوتر HP الشخصية للأعمال [٤٧](#page-52-0) التحضير للشحن [٥٩](#page-64-0) الذاكرة التركيب [١٣](#page-18-0)

### تعىئة المآخذ [١٣](#page-18-0)

#### **ب**

M.2 SSD نطاقة الإزاϟة [٤٣](#page-48-0) الترکیب [٤٣](#page-48-0) بطاقة التوسيع الإزالة [١٦](#page-21-0) التركيب [١٦](#page-21-0)

#### **ت**

ترکیب الذاكرة [١٣](#page-18-0) بطارية Σه بطاقة M.2 SSD بطاقة بطاقة التوسيع [١٦](#page-21-0) عامل تصفية الغبار [١٠](#page-15-0) غطاء الفتحة الأمامية [١٠](#page-15-0) كبلات محرك الأقراص [٢٣](#page-28-0) لوحة تغطية الكمبيوتر [٧](#page-12-0) محرك أقراص بصرية بقياس ٥,٢٥ بوصات [٢٦](#page-31-0) محرك أقراص بصرية رفيع [٣١](#page-36-0) محرك القرص الثابت مقاس ٢,٥ Αوλة [٤٢](#page-47-0) محرك القرص الثابت مقاس ٢,٥ بوصات [٣٦](#page-41-0) تفريغ إلكتروستاتي، منع الضرر \_ [٥٧](#page-62-0) توصيلات لوحة النظام [١١](#page-16-0)

#### **ع**

عامل تصفية الغبار [١٠](#page-15-0)

#### **غ**

غطاء الفتحة الأمامية إزالة غطاء فتحة فارغة [٩](#page-14-0) إعادة تركيب [١٠](#page-15-0) الأمان [٥٢](#page-57-0) الإزاϟة [٨](#page-13-0)

#### **ل**

لوحة التغطية إعادة تركيب ∨ الإزالة [٦](#page-11-0)

### **م**

محرك اقراص بصرية (رفيع) الإزاϟة [٢٩](#page-34-0) التركيب [٣١](#page-36-0) محركات الأقراص التركيب [٢٣](#page-28-0) توصيلات الكبلات [٢٣](#page-28-0) مواضع [٢١](#page-26-0)

<span id="page-66-0"></span>محرك الأقراص البصرية تدابير وقائية [٥٩](#page-64-0) تنظيف [٥٩](#page-64-0) محرك الأقراص البصرية (٥٫٢٥ بوصات) الإزالة [٢٤](#page-29-0) التركيب [٢٦](#page-31-0) محرك القرص الثابت (٢٫٥ بوصة) الإزالة [٤١](#page-46-0) التركيب [٤٢](#page-47-0) محرك القرص الثابت (٣٫٥ بوصات) الإزاϟة [٣٣](#page-38-0) التركيب [٣٦](#page-41-0) مكونات اللوحة الأمامية [٢](#page-7-0) مكونات اللوحة الخلفية [٣](#page-8-0) موقع الرقم التسلسلب [٤](#page-9-0) موقع معرف المنتج \_Σ